**Západočeská univerzita v Plzni Fakulta aplikovaných věd Katedra kybernetiky** 

# **BAKALÁŘSKÁ PRÁCE Řídící jednotka souřadnicové frézky s krokovými motory**

**PLZEŇ, 2014 LUKASZ FRYDLEWICZ**

#### ZÁPADOČESKÁ UNIVERZITA V PLZNI Fakulta aplikovaných věd Akademický rok: 2012/2013

## ZADÁNÍ BAKALÁŘSKÉ PRÁC

(PROJEKTU, UMĚLECKÉHO DÍLA, UMĚLECKÉHO VÝKONU)

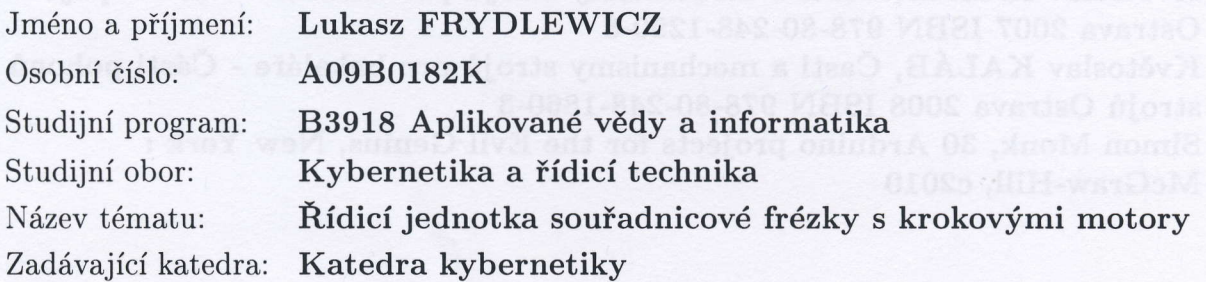

#### Zásady pro vypracování:

- 1. Analyzujte současný stav konstrukce a Íizeni malých souřadnicových frézek pro účely prototypové výroby.
- 2. Pro danou mechanickou základnu souřadnicové frézky s pohony a snímači polohy navrhněte a realizujte elektronickou řídicí jednotku na bázi mikropočítačového modulu standardu Arduino, která bude spolupracovat s vhodným a dostupným nadřazeným softwarovým CAD/CAM systémem na počítači PC.
- 3. ověřte funkčnost celého elektromechanického systému a provedte testování jeho základních parametrů, zejména rychlosti a přesnosti dosažení zadané polohy v nezatíženém režimu a v režimu obrábění zkušebního vzorku materiálu. Dosažené výsledky porovnejte s jinými komerčními realizacemi podle aktuálně dostupných informací.

Rozsah grafických prací: dle potřeby

Rozsah pracovní zprávy: 30-40 stránek A4

Forma zpracování bakalářské práce: tištěná

Seznam odborné literatury:

Pinker, Jiří; Koucký, Václav, Analogové elektronické systémy, Plzeň: ZČU 1997 Vlach, Jaroslav, Počítačová rozhraní : přenos dat a řídicí systémy, Praha: BEN technická literatura 1999

Vlach, Jaroslav, Řízení a vizua|izace technologických procesů, Praha: BEN 1999 Květoslav KALÁB, Časti a mechanismy strojů pro bakaláře . Části spojovací Ostrava 2OO7 ISBN 978-80-248-1290-8

Květoslav KALÁB, Časti a mechanismy strojů pro bakaláře - Části pohonů strojů Ostrava 2008 ISBN 978.80.248-1860.3

Simon Monk, 30 Arduino projects for the Evil Genius, New York : McGraw-Hill, c2010

Vedoucí bakalářské práce:

Ing. Libor Jelínek, Ph.D. Katedra kybernetiky

Datum zadání bakalářské práce: Termín odevzdání bakalářské práce:

1. listopadu 2012 17. května 2013

 $\overline{\prime}$ 

Doc. Ing. František Vávra, CSc. děkan

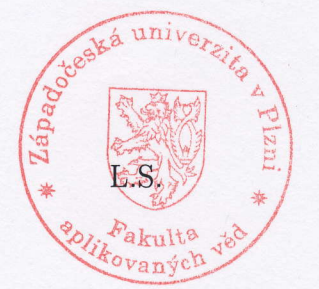

Prof. Ing. Josef Psutka

vedoucí katedry

V Plzni dne 1. listopadu 2012

#### PROHLÁŠENÍ

Předkládám tímto k posouzení a obhajobě diplomovou/bakalářskou práci zpracovanou na závěr studia na Fakultě aplikovaných věd Západočeské univerzity v Plzni.

Prohlašuji, že jsem bakalářskou/diplomovou práci vypracoval(a) samostatně a výhradně s použitím odborné literatury a pramenů, jejichž úplný seznam je její součástí.

V Plzni dne 09.05.2014

*.............................................*

*vlastnoru*č*ní podpis* 

### P O D Ě K O V Á N Í

Na tomto místě bych velice rád poděkoval panu Ing. Liborovi Jelínkovi, za trpělivost a ochotu při vedení prací a za věcné připomínky, které vedly k její vypracování do této podoby. Velký dík patří také mé manželce za podporu při mém studiu.

#### **Anotace**

Cílem této bakalářské práce je seznámení se s možnostmi návrhu a realizací řídící jednotky pro řízení malé CNC frézky, jejíž mechanická konstrukce byla již dříve navržena během projektu č. 4. První část práce je zaměřena na seznámení čtenáře se současným stavem a směry vývoje řídících systémů malých souřadnicových frézek. V další části je popsán návrh a realizace řídící jednotky pro zmíněnou frézku. Jsou zde popsány důvody proč jsem zvolil jednotlivá řešení a výsledky mé práce.

#### **Klí**č**ová slova**

CNC, portálová frézka, TB6560, Seeduino, Mach3, krokový motor

#### **Abstract**

The aim of this bachelor thesis is to show possibilities of a design and implementation of the control unit for a small CNC milling machine. The mechanical structure of the machine was previously created in project No. 4. The first part of the thesis is aimed on explanation of the current state and trends of control systems for small CNC machines. The next section describes design and implementation of control units for my CNC router. Discussed here are the reasons why I chose particular solutions and the results of my work

#### **Key words**

CNC, portal milling machine , TB6560, Seeduino, Mach3, step motor

## Obsah

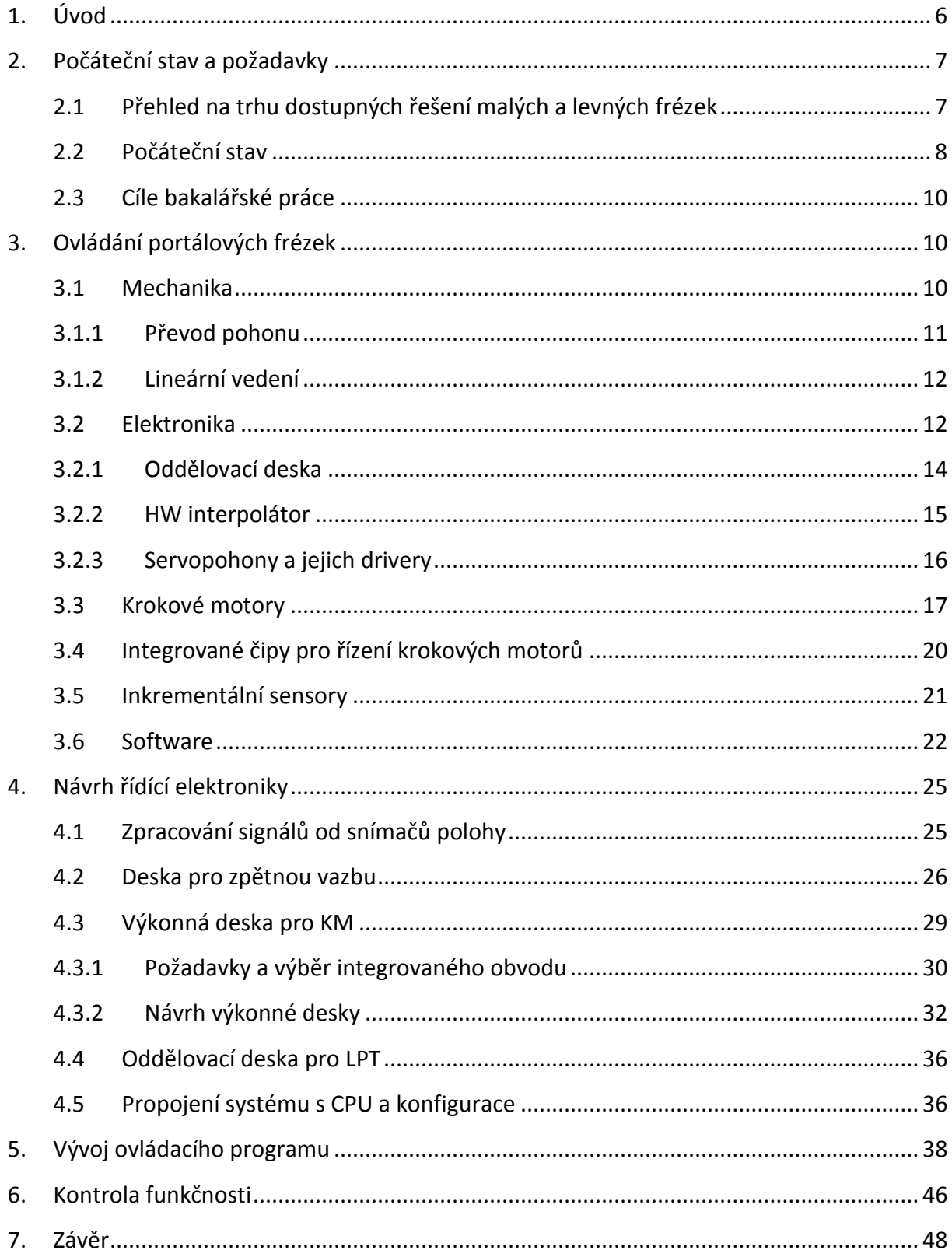

## <span id="page-6-0"></span>**1. Úvod**

Počítačem řízené obrábění vzniklo jako důsledek potřeby automatizace procesů při sériové a hromadné výrobě. Vznik NC frézky (Numeric Control) se datuje od roku 1952. John Brough Parsons připojil k osám X a Y servomotory řízené počítačem, který četl děrné štítky, na kterých byly zapsány souřadnice pozic pro obrábění. Důvodem pro vznik těchto strojů byla potřeba obrábění složitých tvarů, například přesně definovaných oblouků používaných jako výztuže v konstrukci letadel. Tyto oblouky se do té doby vyráběly kopírováním pracně zhotoveného modelu. Výsledkem bylo velké usnadnění a zrychlení produkce, protože frézování zmíněných oblouků bylo dříve velmi náročné jak časově, tak fyzicky. Nynější moderní frézky a soustruhy jsou plně řízené počítačem CNC (Computer Numeric Control). Mikroprocesor počítače čte G-kód program, který je vytvořen uživatelem a na jehož základě provádí naprogramované operace. G-kód byl vyvinut společností EIA počátkem šedesátých let, konečná verze byla schválena začátkem 1980 roku. Je to programovací jazyk pro řízení NC a CNC obráběcích strojů. K základním příkazům jazyka patří rychlé polohování, lineární nebo kruhová interpolace či inkrementální programování. Profesionální CNC stroje jsou také schopné interpretovat komplexní příkazy, jako závitový nebo vrtací cyklus. Používá se také M-kód, který obsahuje doprovodné funkce, které zapínají nebo vypínají podpůrné systémy obráběcího zařízení. V příloze č. 3 je uveden přehled základních příkazů G-kódu a M-kódu. Dalším pokrokem v oblasti obrábění byl vznik počítačových programů, které jsou používány pro automatické generování G-kódu na základě technické dokumentace nebo 3D modelu. Jsou to CAM programy (Computer Aided Manufacturing). V dnešní době existuje řada výrobců CNC frézek, kteří dodávají stroj jako celek. Spolu s mechanickou konstrukcí je dodávána výkonová elektronika a CNC řídící software v mnoha případech spojený s CAM softwarem. V posledních letech se trh s CNC obráběcími stroji rozdělil na dvě skupiny. První skupina jsou plně profesionální stroje používané ve velkovýrobě, které mají robustní mechanickou konstrukci a používají se v nich servomotory. Servomotory vyžadují mnohem složitější řídící elektroniku a je u nich nutno použít koncepci řízení se zpětnou vazbou, která je zajišťována rotačními nebo lineárními enkodery. Na druhou stranu poskytují větší dynamiku a rychlost než krokové motory, což je u velkovýroby klíčovým faktorem. Dále jsme schopni s pomocí zpětné vazby v reálném čase detekovat nežádoucí děje vzniklé při obrábění (třeba vzniklé extrémní vibrace při přetížení stroje) a plynule adaptovat špatné nastavení

zadané obsluhou. Většina těchto strojů je založena na Real Time operačním systému a je koncipována jako samostatné zařízení, které kromě konstrukce a výkonové elektroniky obsahuje řídící systém a uživatelské prostředí. Druhou skupinou strojů jsou stroje pro amatérské účely, nebo pro prototypovou výrobu jejíž prioritou je cenová dostupnost. Mechanická konstrukce těchto strojů je potom kompromisem mezi nezbytnou tuhostí a cenou. Ve většině případů se pro pohon používají krokové motory, které nevyžadují zpětnou vazbu a jak jejich cena, tak i cena výkonové řídící elekroniky je potom mnohem menší než servomotoru. Většinou nejsou tyto stroje nabízeny jako celek, řízení je jen částečně realizováno (výkonová část) uvnitř stroje. Zbylá část řízení a uživatelské rozhraní je realizováno na externím (univerzálním) počítači, který komunikuje se strojem po LPT nebo USB portu. Bohužel tato koncepce neumožňuje dosažení takových výkonů, jako při použití servomotoru. A dále stroj neumí reagovat na přetížení a s tím spojenou ztrátu pozice. Kromě toho komunikace stroje a PC není "real time", což má většinou také vliv na výsledky výroby. Všechny tyto zmíněné problémy neumožňují použití této skupiny strojů v průmyslovém provozu, nicméně díky příznivé ceně je to ideální řešení pro amatérské účely. Rozvoj elektroniky i mechaniky a také skutečnost, že je v dnešní době běžně používán počítač v každé domácnosti, je důvodem, proč lidé, jejichž koníčkem je modelářství a kutilství, přemýšlí o stavbě levné CNC frézky. Tento trend přiměl také mne k přemýšlení, zda by bylo možné navrhnout a realizovat konstrukci frézky v domácích podmínkách. Mechanickou konstrukcí frézky jsem se zabýval v rámci předmětu Projekt4. V bakalářské práci se zaměřím na výkonovou elektroniku a řídící systém.

### <span id="page-7-0"></span>**2. Počáteční stav a požadavky**

## <span id="page-7-1"></span>**2.1 Přehled na trhu dostupných řešení malých a levných frézek**

Níže je uveden přehled na trhu dostupných řešení malých a levných frézek pro amatérské účely. Jelikož moje mechanická konstrukce je obdobná, odpovídá to zmapování současného stavu řešení dané úlohy. Jedna se o frézky s pseudoautonomními řídícími jednotkami, které k práci dodatečně potřebují počítač s interpolačním softwarem a uživatelským prostředím.

Název: COMAGRAV MT profi Pracovní plocha (x,y,z) [mm] 320x215x95 Řídící systém: PILOT 3D kontrolér Pohon: Krokové motory

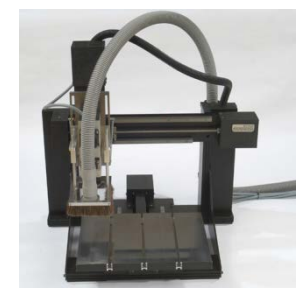

**obr. 2.1: Frézka COMAGRAV MT [4] obr. 2.2 Frézka Gravos GV 21 2A [5]**

Název: Haase AL 640 Pracovní plocha (x,y,z) [mm] 600x400x125 Řídící systém: RTR classic Pohon: Krokové motory

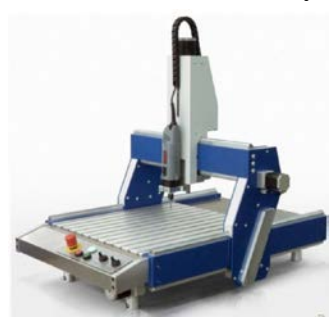

Název: Gravos GV 21 2A Pracovní plocha (x,y,z) [mm] 215x165x65 Řídící systém: GVE66/ARMOTE Pohon: Krokové motory

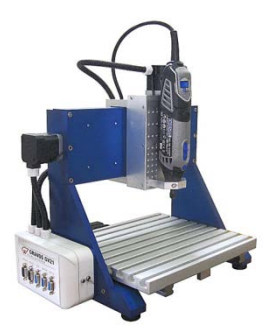

Název: Step four Basic 540 Pracovní plocha (x,y,z) [mm] 510x308x80 Řídící systém: XpertMill

Pohon: Krokové motory

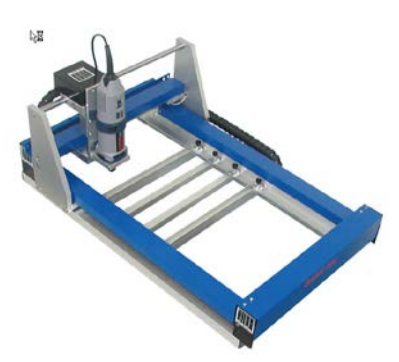

**obr. 2.3 Frézka Haase AL 640 [6] obr. 2.4 Frézka Step four Basic 540 [7]**

### <span id="page-8-0"></span>**2.2 Počáteční stav**

Mechanická konstrukce byla vyvinuta během projektu: "Počítačem řízená souřadnicová frézka s krokovými motory – prototyp mechanické konstrukce". Výsledkem je portálová 2,5D frézka o pracovním prostoru: 300x350x100mm.

Pohon zajišťují krokové motory:

- Osa X a Y SX23-1012 (statický kroutivý moment 1,2 Nm) [16]
- Osa Z SX16-0503 (statický kroutivý moment 0,3 Nm) [16]

Převod rotačního pohybu na translační je realizován pomocí kuličkového šroubu s maticí. Na jedné straně kuličkového šroubu je namontován KM, který je spojen se šroubem pružnou spojkou. Na opačné straně kuličkového šroubu je pro účely zpětné vazby přímo na šroub namontován inkrementační sensor HEDS-5500 A06. Toto řešení je použito pro všechny 3 osy. Po provedení simulace tuhosti mechanické konstrukce v programu Inventor (simulace byla provedena při realizaci projektu "Počítačem řízená souřadnicová frézka s krokovými motory – prototyp mechanické konstrukce") by frézka měla být schopna frézovat nejen měkké materiály jako dřevo, překližku nebo umělou hmotu, ale i barevné kovy jako hliník, mosaz nebo dural.

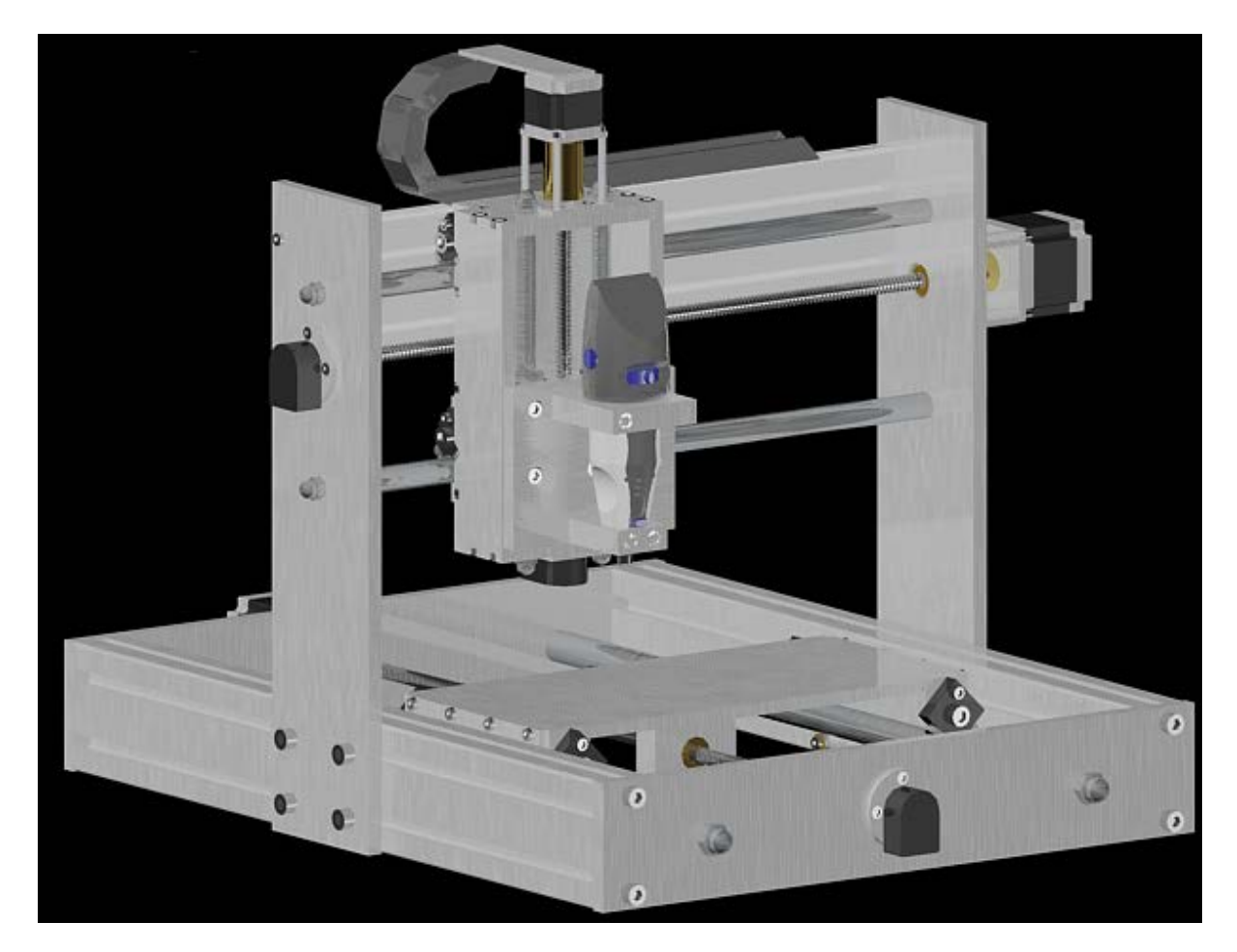

**obr. 3.1 Celkový pohled na frézku**

### <span id="page-10-0"></span>**2.3 Cíle bakalářské práce**

Cílem této práce je návrh, realizace a otestování řídící elektroniky pro CNC frézku, jejíž mechanická konstrukce byla zhotovena v rámci projektu 4 : "Počítačem řízená souřadnicová frézka s krokovými motory – prototyp mechanické konstrukce." Koncepce frézky je velmi podobná řešení frézek pro amatérské nebo prototypové výroby. Nicméně můj projekt je rozšířen o zpětnou vazbu, což ho řadí někam mezi amatérské a profesionální řešení.

Požadavky:

- návrh a zhotovení koncových a referenčních snímačů
- návrh a zhotovení driveru pro krokové motory
- zajištění zpětné vazby pro případ přetížení motoru a ztráty kroku
- integrace do elektronického systému, vhodný mikroprocesor pro řízení frézky v budoucnu jako autonomní celek
- vyzkoušení elektroniky pomocí vhodného nadřízeného řídicího softwaru

#### <span id="page-10-1"></span>**3. Obecné koncepční řešení portálových frézek**

### <span id="page-10-2"></span>**3.1 Mechanika**

V posledním desetiletí objevuji intenzivní nárůst firem, které se zabývají výrobou CNC portálových fréz. Standardním řešením zejména u větších strojů je nepohyblivý pracovní stůl, nad kterým se ve třech (nebo více) osách pohybuje portál (odtud název portálová fréza) s upnutým obráběcím vřetenem. U menších fréz se také můžeme setkat s pohyblivým pracovním stolem. Pohon je zajištěn pomocí krokových motorů nebo servomotoru s enkodérem. Krokové motory se využívají většinou u malých a středních strojů. Výhodou tohoto řešení je méně komplikovaná elektronika a proto také menší výrobní náklady. Nevyžadují také žádnou zpětnou vazbu. Podmínkou správné práce tohoto motoru bez zpětné vazby je nedopustit přetížení motoru a tím ztrátu kroků. Centrálním mozkem celého systému

je nejčastěji PC, na kterém je nainstalován řídící software s GUI, který komunikuje s výkonovou elektronikou pomocí paralelního portu nebo USB rozhraní. Tento software pro každou osu generuje signály STEP a DIR.

### <span id="page-11-0"></span>**3.1.1 Převod pohonu**

Převod rotačního pohybu na translační je možno realizovat pomocí:

a. trapézového šroubu s maticí

Výhody:

- velká vyvozená osová síla
- vyšší přesnost
- nízká cena
- b. kuličkového šroubu

#### Výhody:

- velká vyvozená osová síla
- velmi vysoká přesnost
- nízké ztráty
- c. ozubeného řemene

Výhody:

- nízká cena
- nízké ztráty
- tlumí vibrace a nárazy
- vyšší rychlosti posuvů
- není potřeba mazat

Nevýhody:

- nižší osové rychlosti
- vyšší ztráty
- potřeba mazání

Nevýhody:

- nižší osové rychlosti
- potřeba mazání
- velmi vysoká cena

Nevýhody:

- nižší síla, kterou je možno přenést
- nižší přesnost

Velkým kladem přenosu pohonu pomocí ozubeného řemene je nízká cena, bezúdržbový provoz a tlumení vibrací pocházejících od krokových motorů. Na druhou stranu přesnost dosahovaná při použití tohoto řešení je pouze ±0,1mm.

#### <span id="page-12-0"></span>**3.1.2 Lineární vedení**

Termín lineární vedení se používá jak pro samotný mechanický systém umožňující pohyb v předem určeném směru (kolejnice nebo kruhové tyče + vozík), tak pro celkové řešení pohybu (lineární vedení + přenos pohonu). Obecně lze rozdělit řešení podle:

- a. tvaru kolejnic
- kruhové tyče jsou tyče z kalené nebo nerezové oceli. Jsou broušeny na přesný rozměr tak, aby bylo možné dosáhnout lepší hladkosti povrchu.
- profilované tyče k dispozici jsou různorodá provedení závislá od výrobce.
- b. způsobu pohybu vozíku po kolejnicích
- kluzné vozík klouže po kolejnici. Cena výroby je mnohem nižší a při použití nově dostupných polymerů není zapotřebí mazání. Širokou nabídku je možné nalézt na stránkách firmy IGUS [15].
- kuličkové mezi vozíkem a kolejnicí jsou v drážkách kuličky. Provedení je dražší, ale zaručuje vyšší přesnost a malé ztráty při pohybu. Několik různých řešení je dostupných na stránkách firmy THK [14].

Výrobci mají v nabídce také kompletní řešení celých os. Například na stránkách firmy IGUS můžeme najít kompaktní koncept osy Z. Vozík se zde pohybuje na kluzných pouzdrech po kruhových tyčích. Pohon je přenášen pomocí trapézové tyče, více na [15].

### <span id="page-12-1"></span>**3.2 Elektronika**

Profesionální výrobci používají 3 koncepční řešení podle toho, jak se budou používat jednotlivé moduly.

• Řídící jednotka je soběstačná a nepotřebuje k řízení podporu PC

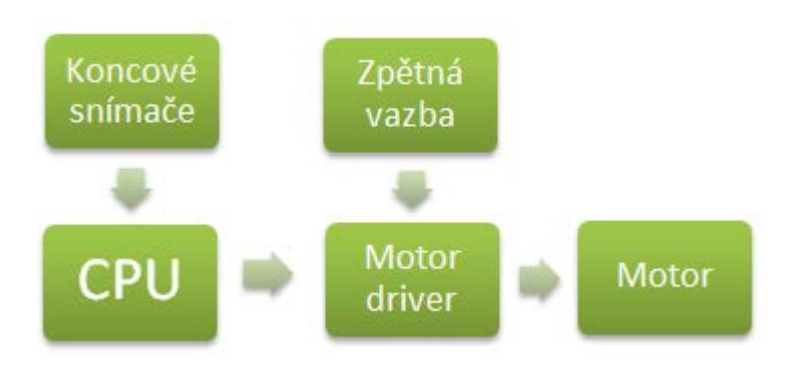

**obr. 3.1 Soběstačná řídící jednotka**

Na počítači se pomocí CAM softwaru převede model objektu na kód srozumitelný pro CPU (Central Processor Unit), obvykle je to G-kód. CPU následně postupně interpretuje zadaný Gkód a generuje sled řídících impulzů pro jednotlivé drivery motoru. CPU je také zodpovědný za vyhodnocování impulzů od koncových snímačů, bezpečnostních zábran nebo bezpečnostních tlačítek. Dále řídí podpůrné vybavení, jako odsávače nebo pumpy pro chladící medium. Komunikuje také s ručními ovládacími panely. Občas vyhodnocuje zpětnou vazbu od motorů, i když většinou tuto úlohu má na starosti driver motoru. Tato koncepce se používá převážně u plně profesionálních fréz, kde jsou vysoké nároky na spolehlivost a rychlost řídícího systému. Řídící jednotka je vyrobena na míru pro daný stroj.

• Řídící jednotka je propojena s počítačem USB rozhraním nebo síťovým rozhraním

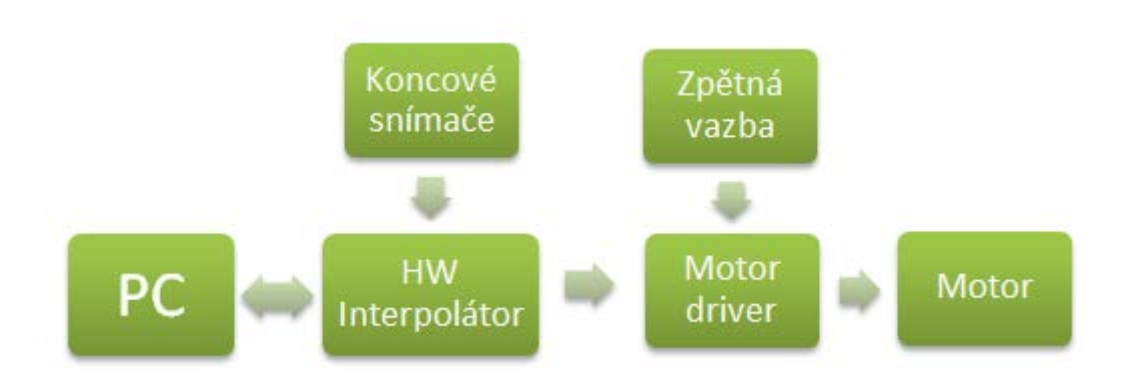

**obr. 3.2 Řídící jednotka propojena USB**

Logicky je proces řízení zajištěn počítačem, který sériově posílá řídící povely na HW interpolátor. HW interpolátor je zodpovědný za hardwarové generování řídících impulzů pro jednotlivé drivery motorů a také za vyhodnocování impulzů od koncových snímačů, které posílá zpět do PC.

• Řídící jednotka je propojena s počítačem LPT rozhraním

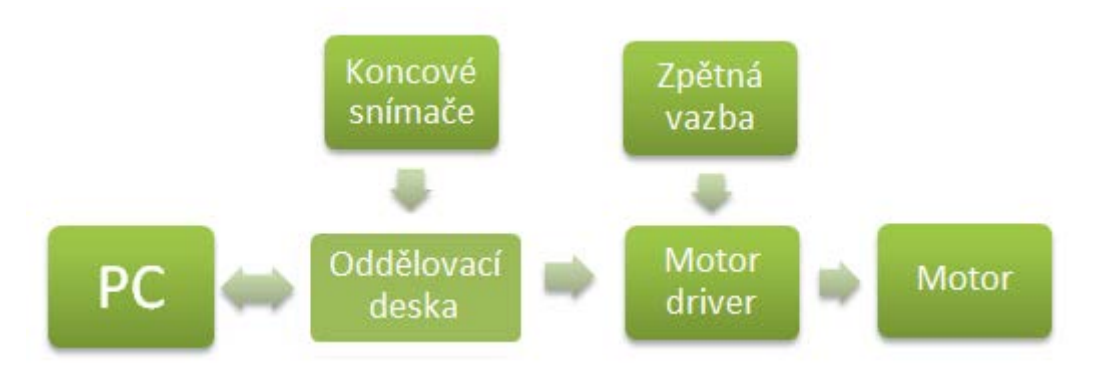

**obr. 3.3 Řídící jednotka propojená LPT**

Proces řízení je též plně zajištěn počítačem, který je zodpovědný za veškerou logiku a generuje řídící impulzy pro jednotlivé drivery motorů. Také vyhodnocuje impulzy od koncových snímačů a bezpečnostních zábran nebo bezpečnostních tlačítek. Tento koncept se převážně používá ve frézkách pro hobby účely. Umožnuje minimalizaci nákladů na pořízení hardwaru.

#### <span id="page-14-0"></span>**3.2.1 Oddělovací deska**

Oddělovací deska se používá k propojení paralelního portu s drivery motorů a dalšími vstupy/výstupy v řízení stroje. Primárním účelem desky je ochrana LPT portu před proudovým přetížením. Maximální proudový odběr jednotlivých LPT pinů se udává na 6-12 mA. Dále je velmi důležité galvanické oddělení koncových snímačů. Musíme pamatovat, že používaný rozsah napětí pro jednotlivé pohony je od 24 V do 230 V. Podání takto vysokého napětí na LPT port ho nepochybně poškodí. Velmi často jsou součástí desky také výkonné prvky (relé) pro zapínaní/vypínaní pohonů podpůrných zařízení frézky.

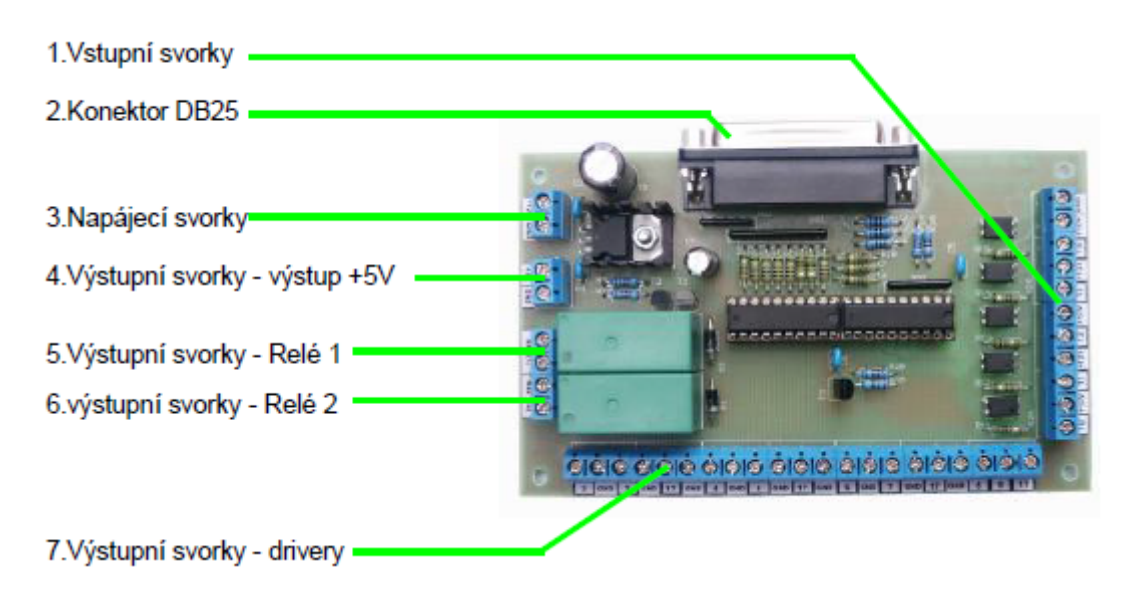

**obr. 3.4 CNC IO Bard - oddělovací deska pro paralelní port** *[13]*

### <span id="page-15-0"></span>**3.2.2 HW interpolátor**

Pojem hardwarový interpolátor je velmi široký. Většinou je postaven na bázi mikro kontroléru. Primárně HW interpolátor slouží pro interpolaci polohy. Je zodpovědný za vyhodnocování signálu od sensorů. Interpolátor na základě příkazů od nadřízeného systému generuje impulzy STEP a DIR pro jednotlivé motory. Dále je zodpovědný za frekvenční modulaci STEP impulzu v závislosti na požadovaných parametrech: rychlost pohybu, zrychlení a zpomalení. Sofistikovaná řešení jsou schopna dělat nejen lineární a kruhovou interpolaci, ale také vypočítávat korekce rychlostí a zrychlení v závislosti na zpětné vazbě od sensorů viz např. [12]. Existují i jednoduché interpolátory, které jsou spíše emulátorem paralelních portů než opravdovým emulátorem. Používají se v případě, že PC nejsme schopni dovybavit LPT portem. Jedním ze zástupců této skupiny je Ethernet SmoothStepper interpolátor od firmy Soigeneris, který byl navržen pro spolupráci se softwarem MACH3. Komunikace interpolátoru s PC probíhá po ethernetovém portu. Dodaný software s jednotkou simuluje 3 LPT porty, na které je možné nakonfigurovat MACH3. Zajímavým řešením je deska GVE64 – HW interpolátor [11] od firmy Gravos. Deska dokáže generovat 35 000 pulzů/s ve 4 osách pohybu. Kromě výstupů CLK a DIR má systém pro jednotlivé osy analogový výstup 0 – 10 V nebo PWM výstup a 4 výstupy pro relé. Dále 7 vstupů pro koncové sensory a konektor pro sensor měření výšky nářadí. Komunikace interpolátoru s PC probíhá po sériovém portu.

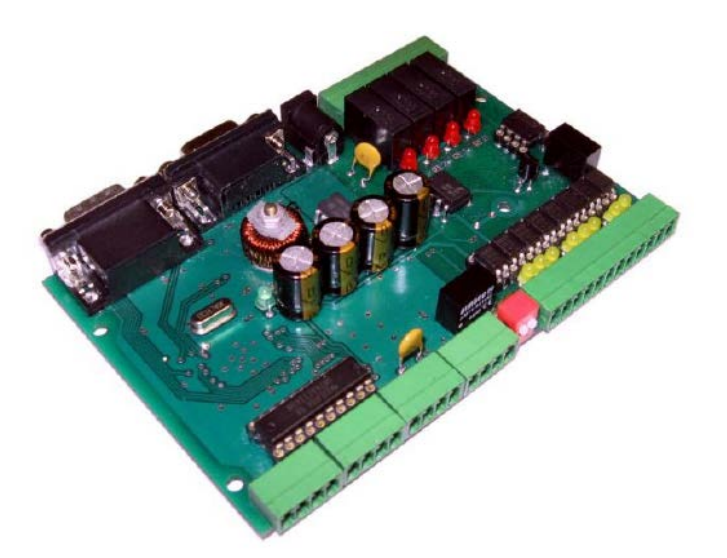

**obr. 3.5 HW interpolátor GVE64** *[11]*

#### <span id="page-16-0"></span>**3.2.3 Servopohony a jejich drivery**

Servopohon je široký pojem. Jedná se o elektrický motor, který jsme schopni přesně natáčet pomocí zpětné vazby. Pro účely servopohonu je možno použít jak stejnosměrný, tak střídavý elektromotor. Zásadní rozdíl je potom v řízení jednotlivých motorů. Stejnosměrný motor je pro účely servopohonu konstruován jako elektronicky komutovaný motor (tzv. obrácený stejnosměrný motor), který se sestavuje ze statoru, ve kterém je uloženo třífázové vinutí a rotoru, ve kterém jsou vestavěné magnety. Z názvu je patrné, že musíme komutovat statorový stejnosměrný proud a aby to bylo možné, musíme snímat polohu rotoru. V základním provedení se k tomuto účelu používají halové sondy. U moderních motorů jsou potřeba magnetické sensory s rozlišením 0,3°. Stator je napájený obdélníkovými pulzy střídavé polarity. Napájí se vždy dvě vinutí najednou, přepínání nastává každých 60°a je realizováno bezkontaktně tranzistorovými spínači. Otáčky elektronicky komutovaného motoru jsou přímo úměrné napětí připojeného ke statoru, proto kromě přepínání napětí mezi fázemi musíme toto napětí regulovat. V moderních systémech se to realizuje pulsní šířkovou modulací nebo PSD regulátorem. Průmyslové moderní regulátory vyžadují na vstupu dva signály: STEP a DIR. Dále jsme schopni, pomocí přepínání pinu na konfiguračním panelu, regulátor proudově přizpůsobit ke konkrétnímu motoru, který bude použit.

### <span id="page-17-0"></span>**3.3 Krokové motory**

Krokové motory (KM) jsou speciální formou synchronních motorů, které pracují na principu nespojitého pohybu rotoru (rotor se pohybuje po jednotlivých krocích). Řadí se mezi servomotory a používají se převážně k polohování. Proto to jsou v praxi motory menších výkonů a většinou i menších rozměrů. Krok je mechanická odezva rotoru krokového motoru na jeden napájecí impuls a je dán při výrobě jednotlivých typů krokových motorů. Je to pootočení rotoru z výchozí magnetické klidové polohy do nejbližší magnetické klidové polohy. Rychlost otáčení rotoru je určena frekvencí napájecích impulzů a směr otáčení závisí na směru buzení. U krokových motorů jsou všechna vinutí umístěna ve statoru. Komutaci potřebnou pro vznik točivého magnetického pole je nutno provádět prostřednictvím řídícího obvodu. Při překročení maximální rychlosti nebo při přílišné zátěži, může docházet ke ztrátám kroků, což je nevýhodou krokového motoru. Pokud krokový motor pracuje v zařízení, které vyžaduje spolehlivé krokování, řídící obvod je třeba rozšířit o zpětnou vazbu. Existuje několik typů krokových motorů, ale já bych se rád dále zaměřil na hybridní bipolární krokové motory, protože právě tyto motory jsou použity v mém projektu frézky. Základ tvoří hřídel z nemagnetického materiálu, na kterou jsou nalisovány dva feromagnetické pólové nástavce. Mezi pólovými nástavci je na ose umístěn prsten z permanentního magnetu, který působí na nástavce tak, že každý z nich má jinou magnetickou polaritu. Pro zvětšení počtu kroků na otáčku jsou po obvodu pólových nástavců zafrézované zuby a dodatečně nástavce pootočené vůči sobě o ½ zubové rozteče obr. 3.4. Všechna tato konstrukční zdokonalení dávají ve výsledku od 0,9° do 3,6° tzn. 100 až 400 kroků na otáčku. Hybridní krokový motor je schopen oproti předcházejícím typům vyvinout větší moment a také dokáže zvládnout větší rozběhový i provozní kmitočet. Stator je konstrukčně velmi podobný statoru krokového motoru s proměnlivou reluktancí. Některé typy statorů jsou podobně jako rotory rozděleny na dvě části, ale oproti rotorům mají zuby v podélném směru na celé délce vyrovnány. To znamená, že v podélném směru se kryjí zuby statoru jen na jednom nástavci a to má potom zásadní vliv na způsob řízení hybridního krokového motoru. Hybridní krokové motory jsou většinou dvoufázové, mají po 4 vinutích na jednu fázi a jsou střídavě propojené. Konstrukce hybridního krokového motoru je patrná z obrázku 3.4.

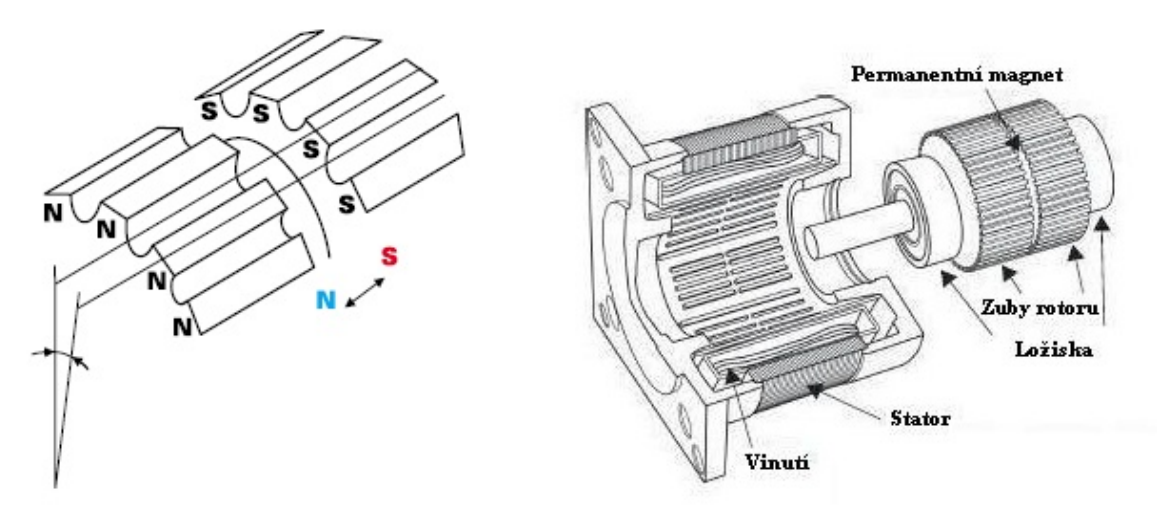

**obr. 3.6 Konstrukce hybridního krokového motoru** *[6]*

Pro popis činnosti hybridního krokového motoru a větší přehlednost jsem použil jednodušší zobrazení hybridního motoru obr. 3.7. Jsou zde dvě protilehlá statorová vinutí a každý z rotorů má tři pólové nástavce. Přední díl rotoru je zde znázorněn souvislou čarou a má jižní polaritu. Zadní část rotoru je znázorněna přerušovanou čarou a má severní polaritu. Pro další zjednodušení uvažujeme buzení vždy jen jedné dvojice cívek. Na obrázku 7a jsou vybuzeny cívky 1A- 1B. Rotor se pootočil působením elektromagnetického pole tak, aby vzduchové mezery mezi vybuzenými cívkami a polohovými nástavci byly co nejmenší. V dalším kroku na obrázku 7b vybuzení cívek 2A-2B působí pootočení rotoru o jeden krok doprava. Pokud bychom potřebovali rotor pootočit doleva, budili bychom stejnou cívku, ale opačnou polarizací (proud cívkou by tekl v opačném směru).

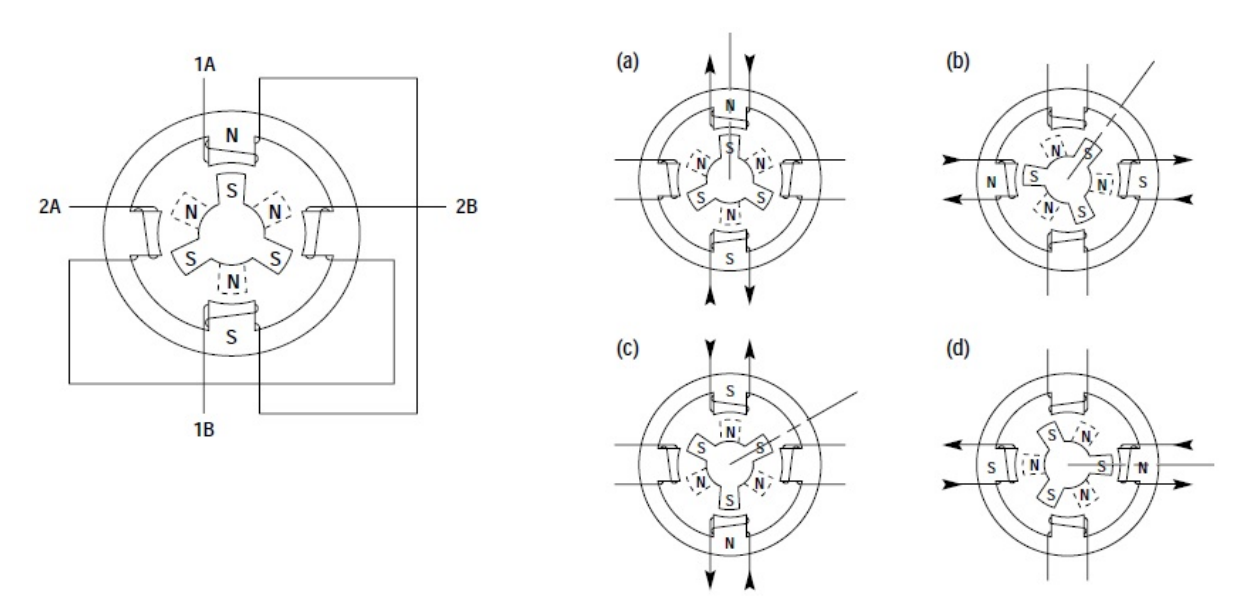

**obr. 3.7 Činnost hybridního krokového motoru** *[7]*

Ve třetím kroku zase budíme cívky 1A- 1B, ale opačnou polarizací než na obrázku 7a. Na obrázku 7d jsou zase vybuzeny cívky 2A- 2B, ale zase opačnou polarizaci než na obrázku 7b. Po čtyřech krocích se nám rotor pootočil o 90°. Principiálně jsou krokové motory buzené konstantním proudem. Používané napětí je v rozmezí 12 - 80 V. Při bipolárním řízení prochází proud vždy dvěma protilehlými cívkami zapojenými tak, že jejich magnetická pole jsou navzájem opačně orientována. Motor tak poskytuje větší kroutivý moment, ovšem také větší proudový odběr. Pro buzení KM je možno použít napěťový zdroj. Napěťové buzení lze jednoduše realizovat, ale bohužel není vhodné pro vysoké kmitočty. Průběh napěťového buzení je nepříznivě ovlivňován časovou konstantou fázového vinutí KM. V moderních driverech krokových motorů se používá buzení vynuceným proudem. Jako zdroj proudu se využívá chopper (pulzní proudový zdroj). Požadovaný proud se ve valné většině nastavuje snímacími rezistory, na kterých se průchodem proudu měří napětí, které se dále porovnává s vnitřní napěťovou referencí. V případě, že rozdíl napětí je větší než povolená odchylka, tranzistory ve výstupním h-můstku se otevírají nebo zavírají. Tento způsob buzení je podrobně popsán v [1].

Úhel kroku daný konstrukcí motoru bývá v rozmezí 0,36° až 15°. V aplikacích, u kterých standardně tento úhel nestačí a je zapotřebí velmi hladká práce motoru, je možno zmenšit krok mikrokrokováním, aby nevznikaly vibrace. Princip spočívá v současném buzení všech fází různou úrovní budícího proudu. Tím se dosahuje rozdělení každého kroku na určitý počet mikrokroků stejné délky. Na rozdíl od řízení buzením dvou fází zde nejsou obě fáze buzeny proudem o stejné velikosti. Principiálně funguje na poměru proudů v jednotlivých cívkách, v jedné cívce proud roste, zatímco v druhé proud klesá. Vhodnou volbou velikosti proudů v jednotlivých fázích se dosahuje prakticky libovolné polohy rotoru. Výrobci profesionálních driverů pro KM jsou schopni rozdělit mikrokrokováním každý krok na 128 mikrokroků, což při KM s 200 kroky na otáčku (při řízení plným krokem) dává 25600 kroků na otáčku. Například ND556 od výrobce Leadschine Technology. Kvalitní driver by také měl dávat možnost nastavit časovou konstantu pro omezení proudu v klidu. Je to čas, po kterém je proud tekoucí vinutím KM snížen na 75%, 50% nebo 25% nominálního proudu. Řada inteligentních driverů dynamicky mění decay mode v závislosti na frekvenci STEP signálu. Díky tomu je možno dosáhnout větších provozních otáček KM než u KM s drivery, které tuto schopnost nemají.

#### <span id="page-20-0"></span>**3.4 Integrované čipy pro řízení krokových motorů**

Krokové motory jsou stále více používany nejen v zařízeních z počítačové oblasti jako tiskárny a skenery, ale také v bílých spotřebičích. Kompaktní provedení a příznivá cena KM (i těch s vysokým výkonem) umožňuje jejich použití u CNC strojů z domácí dílny, kde dříve bylo nutno používat servomotory. Tento trend je podporován i výrobci integrovaných obvodů, kteří mají ve své nabídce stále více čipů pro řízení KM. Na trhu jsou dostupné velmi jednoduché integrované obvody, které poskytují základní funkce pro ovládání KM. Jako příklad uvedu integrovaný obvod L297 od firmy STmicroelectronics. K obvodu L297 je potřeba připojit výkonovou část, třeba obvod L298, který je přímo určen pro L297. Protikladem k L297 je ovladač A3977od firmy Allegro MicroSystems. Tento ovladač má v sobě integrovanou výkonovou část, kterou je možno napájet maximálním napětím až 35 V a zatěžovat jednotlivé h-můstky proudem max. 2,5 A. Nastavování výstupního proudu se provádí snímacími rezistory. Obvod dává možnost mikrokrokovaní až 8x a díky dynamickému nastavování decay mode v závislosti na frekvenci STEP signálu jsou výkonové ztráty v klidu minimální. V oblasti driverů pro KM exceluje Toshiba, která má ve svém portfoliu obvody napájené od 6 do 50 V a od 0,8 do 5 A proudového zatížení. [10] Níže uvádím srovnání několika ovladačů KM.

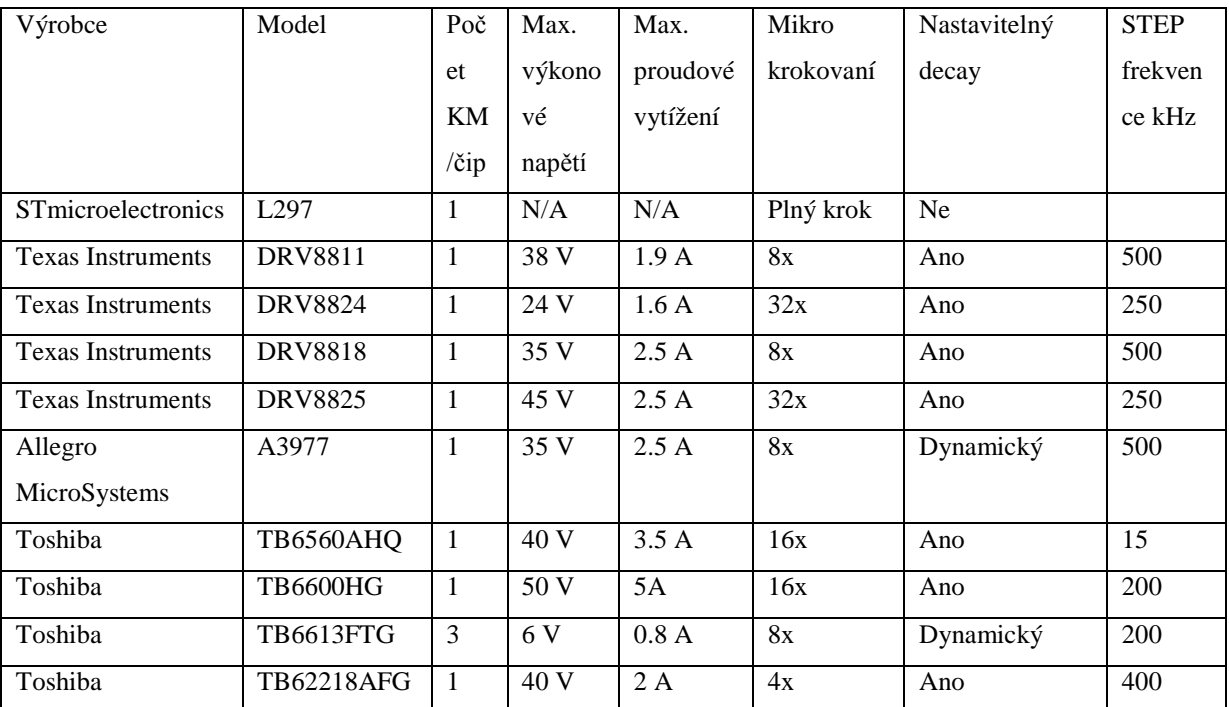

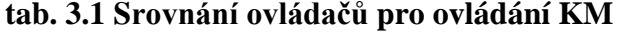

#### <span id="page-21-0"></span>**3.5 Inkrementální sensory**

Inkrementální senzory jsou běžně používané senzory pro poměr polohy rychlosti a zrychlení. Většinou jsou využívané v systémech se zpětnou vazbou. Jejich kompaktní velikost a relativně nízká cena vůči vysoké rozlišovací schopnosti jsou hlavními důvody, proč jsou inkrementální sensory tak rozšířené. Název "inkrementální" pochází od principu fungování. Každý inkrementální snímač je založen na principu snímání přítomnosti nebo absence nějakého materiálu na rotačním disku, který lze dobře detekovat.

Podle toho, jaký fyzikální princip detekce využíváme, můžeme snímače rozdělit na:

- mechanické mechanické spojovaní/rozpojovaní kontaktů
- optické přerušení světelného signálu rotující clonou
- magnetické využití halového jevu
- kapacitní měření změny kapacity mezi dvěma elektrodami

Celý proces detekce a generování signálu popíši na příkladu optoelektronického inkrementálního sensoru.

Sensor se skládá ze zdroje světla, kterým je LED dioda, foto detektorů (většinou fototranzistorů) a rotačního kotouče, který je po obvodě pravidelně rozdělen na světlo propustné a světlo nepropustné úseky. Většinou má kotouč dvě řady těchto úseků (mřížek), které jsou vůči sobě posunuté. Kotouč je umístěn mezi diodou a detektory - obr. 3.X. Postupným otáčením dochází k clonění jednoho nebo druhého detektoru, což postupně uzavírá a otevírá fototranzistor. Výsledkem je trojúhelníkový signál, který se pomocí Schmidtova trigeru transformuje na dva obdélníkové signály A a B viz obr. 3.X.

Jelikož mřížky jsou vůči sobě posunuté o čtvrt periody, signály A a B se chovají podobně. Detekcí náběžných hran těchto signálů a vyhodnocením vzájemného posunu signálu A vůči B jsme schopni určit směr otáčení kotouče a také úhel pootočení s přesností 4x větší než rozlišení mřížek. Pokud se zaměříme na frekvence obdélníkových signálů nebo změnu této frekvence, jsme schopni určit úhlovou rychlost resp. úhlové zrychlení rotačního kotouče.

Dále se můžeme setkat s existencí třetího fotodetektoru, který reaguje na jednu čárku umístěnou na kotouči, a tím dostáváme informaci o tom, že kotouč se otočil o plných 360° stupňů.

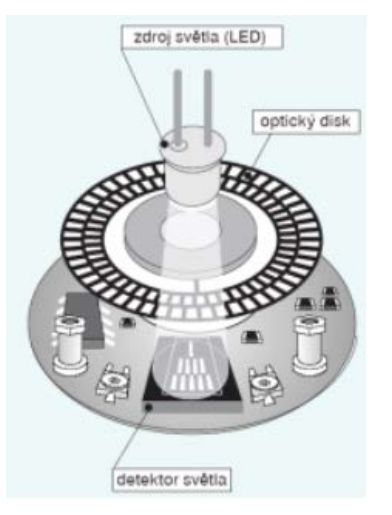

A B  $X<sub>1</sub>$ **Y**<sub>2</sub>  $X<sub>4</sub>$ 

**obr. 3.8 Optoelektronicky inkrementální sensor** *[8]*

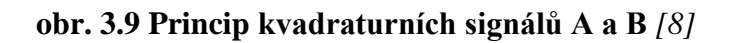

### <span id="page-22-0"></span>**3.6 Software**

Používaný software v CNC [\(Computer Numeric Control](http://cs.wikipedia.org/wiki/Computer_Numeric_Control)) oblasti můžeme rozdělit na tři základní typy:

- CAD (Computer aided design) software
- CAM (Computer Aided Manufacturing) software
- CNC řídící software

CAD software slouží pro 2D a 3D projektování na počítači. Jde o velmi široké portfolio programů, které se používají ve všech inženýrských oblastech, od architektury a stavebnictví, přes navrhovaní infrastruktury měst, kartografii a v neposlední řadě i v návrzích elektronických obvodů. Kromě podpory při kreslení a modelování poskytuje také možnost různorodých výpočtů a modelování interakcí složitých systémů. Výstupem z takových softwarů jsou například soubory typu DXF, DVG - soubor (Autocad) nebo BRD (Eagle).

Další skupinou jsou CAM softwary. Tyto programy jsou úzce spojeny s výrobou a slouží k transformaci 2D a3D modelu na kód srozumitelný NC stroji. Většinou je to G-kód. Kromě modelu CAM softwaru pro generování G kódu potřebujeme informace o druhu zařízení, na kterém bude výrobek vyráběn a dále také o dostupném nářadí a materiálech, ze kterých se bude vyrábět apod.

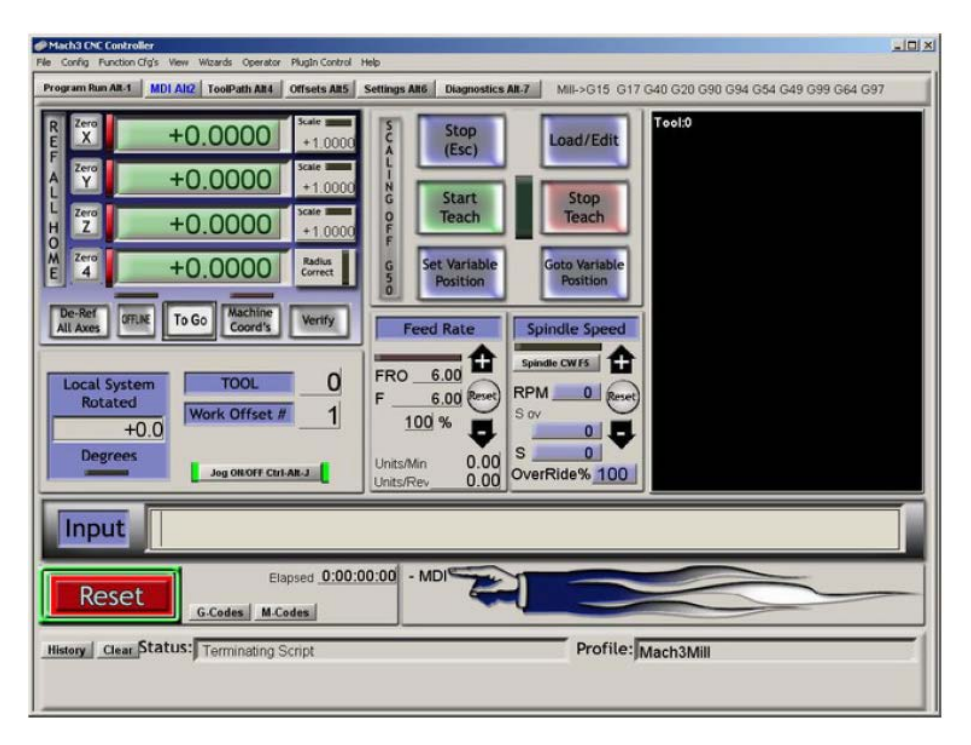

**obr. 3.10 Uživatelské rozhraní programu MACH3** *[5]*

Poslední skupinou jsou programy pro převod G-kódu na řídící signály pro aktuátory NC stroje. Tyto programy jsou většinou dodávané společně se strojem. Často se stává, že software obsahuje funkce jak CAM, tak CAD a spolu s nimi funkce řídícího softwaru. Jedním z takových softwarů je MACH3 pro Windows XP.V základní verzi je software schopen řídit portálovou frézku/gravírku, 3D tiskárnu, soustruh nebo portálovou řezačku plazmou. S CNC strojem komunikuje pomocí LPT portů (max. 3 porty). Je schopen najednou řídit 5 os stroje a realizovat PWM ovládání vřetena stroje. Má modul pro ruční ovládání jednotlivých os joystickem. Zajímavou funkcí je nastavení korekcí vůle stroje. V případě, že se používají trapézové šrouby, stroj bude mít vždy nějaký mrtvý bod. Při změně směru pohybu bude pár kroků motoru "mrtvých". S touto korekcí budeme schopni docílit dobrých výsledků i s mechanicky nedokonalým strojem. MACH3 také dokáže přijímat a vyhodnocovat signály z kvadraturních dekodérů, ale bohužel je už nedokáže plnohodnotně využít jako zpětnou vazbu. Je to pro operátora zajímavý údaj o reálné pozici hlavy stroje. Dále umí generovat G-kód z DXF obrázku. Kromě toho existuje spousta dalších pluginů a přídavných modulů pro návrh jednoduchých 3D objektů a jejich přeložení na G-kód. Zdarma je dostupná demo verze MACH3, se kterou se dá plnohodnotně pracovat. Demo verze má jen jedno omezení na max. 1000 řádků G-kódu.

Jinou alternativou je software EMC2 pro Linux. Tento software je plně zdarma. Je to open source projekt, který má, stejně jako MACH 3, desítky doplňků a podpůrných programů.

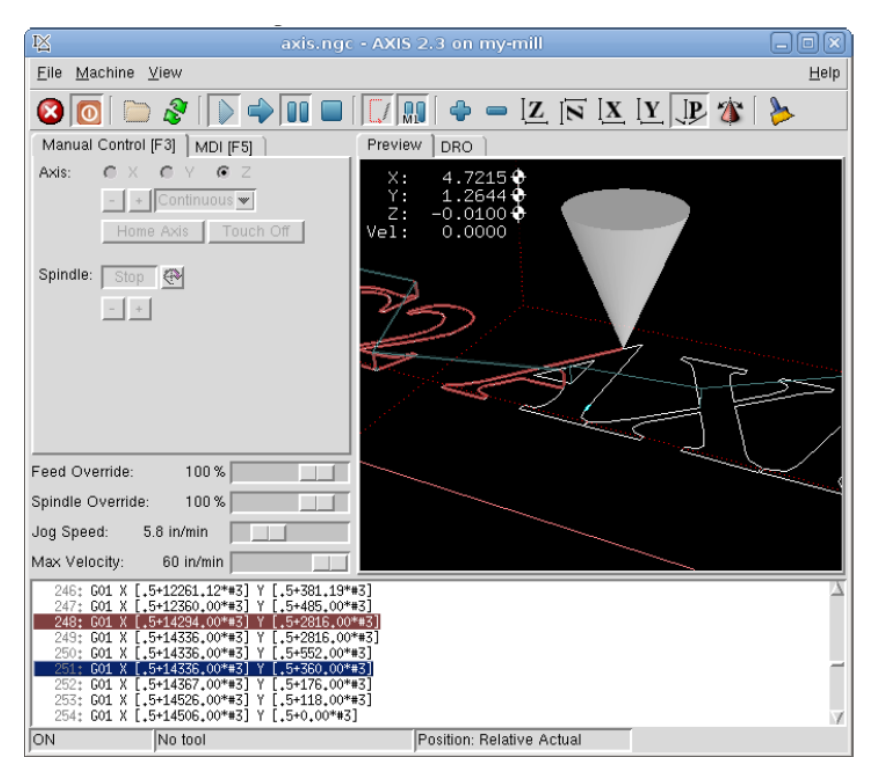

**obr. 3.11 Uživatelské rozhraní programu EMC2** *[4]*

EMC2 také komunikuje po LPT portech. Dokáže generovat G-kód z 3D modelu. Při generování kódu bere v potaz kompenzace rádiů nástroje a dokáže kompenzovat vůle stroje. Má předpřipravené šablony nastavení pro některé drivery KM. Je to velmi užitečný nástroj a to, že lze použít open source mu dává velikou přednost před jinými komerčními programy.

Existuje ještě pár jiných programů, které lze používat zdarma. Níže je krátký přehled:

- $\bullet$  [EMC2](http://www.linuxcnc.org/) Linux
- [AXIS](http://axis.unpy.net/) GUI for EMC2
- [KCAM](http://www.kellyware.com/) Windows 98
- [TurboCNC](http://www.dakeng.com/) DOS
- [Mach2/3](http://www.machsupport.com/) Windows 2000/XP
- [DeskCNC](http://www.deskcnc.com/) Windows
- [CNCZeus](http://www.cnczeus.com/) DOS
- [Master5](http://www.artofcnc.ca/product.html) Windows 95/98
- [DesKAM](http://www.deskam.com/) Windows/DOS
- [CNCPro](http://tech.groups.yahoo.com/group/CNCPro/) DOS (open source)

### <span id="page-25-0"></span>**4. Návrh řídící elektroniky**

Z dostupných možností na trhu, požadavků na projekt a s ohledem na mechanickou konstrukci, jsou pro pohon frézky využity krokové motory. Logika ovládání krokových motorů bude zajištěna integrovaným čipem navrženým pro tyto účely. Zpětnou vazbu zajistí inkrementační sensor HEDS-5500 A06. Dále bude také využit integrovaný čip HCTL 2032, který převede kvadraturní signál z inkrementačního sensoru na sled impulzu pro CPU. Na výběr inkrementačního sensoru měla ve velké míře vliv cena a dostupnost sensoru. Jako CPU (Central Processing Unit) bude použit procesor ATmega1280 osazený na desce vývojového prostředí Seeduino Mega V3.0. Toto rozhodnutí bylo diktované tím, že katedra KKY je držitelem několika těchto vývojových desek. Uživatelské prostředí a řízení frézky (alespoň v první fázi projektu) zajistí program MACH3 nainstalovaný na externím osobním počítači.

Součástí projektu řídící elektroniky je návrh a zhotovení:

- koncových snímačů
- desky pro zpětnou vazbu
- výkonné desky pro krokové motory
- oddělovací desky pro port LPT
- <span id="page-25-1"></span>• adaptéru pro vývojovou desku Seeduino

### **4.1 Zpracování signálů od snímačů polohy**

Navržená mechanická konstrukce dovoluje obrábět v omezeném pracovním prostoru, proto je třeba najít způsob, jak informovat CPU nebo PC, že se již pohybujeme na okraji tohoto pracovního prostoru, aby nedošlo ke kolizi pohybujících se elementů. Dalším úkolem je nalezení nultého bodu pracovního prostoru při referování pozice. Jelikož nemáme absolutní rotační snímač, obě tyto úlohy se musí řešit koncovými snímači. V CNC průmyslu se používá několik druhů snímačů pro tyto účely:

- mechanické
- kapacitní
- indukční
- optické
- ultrazvukové

Bohužel vysoké nároky na spolehlivost a odolnost proti vnějším vlivům u průmyslového provedení snímačů, mají razantní vliv na jejich cenu a potom zmíněné snímače (kromě mechanických) jsou nákladné pro použití v mém projektu. Mechanické snímače mají sice příznivou cenu, ale jsou nepoužitelné pro referování polohy, jelikož mají velmi špatnou opakovatelnost. Po dlouhém pátrání mezi desítkami možností jsem se rozhodl vyrobit snímač na bázi optozávory. Použil jsem optozávoru TCST1103. Jelikož výstup signálu z optozávory je analogový, můžeme se dostat do situace, že mechanická clona se zastaví "na půl cesty" a elektrické nebo elektromagnetické rušení nám způsobí, že signál bude kmitat mezi HI a LO hodnotami, které vyhodnocuje CPU nebo PC. Aby k tomuto nedošlo, bylo by ideální, aby výstup ze snímače byl digitální TTL signál. Docílil jsem toho zapojením duálního komparátoru LM393, který je použit v zapojení jako invertující komparátor s hysterezí. Jednotlivé rezistory jsem vybral tak, aby referenční napětí bylo 2,5V a hystereze kolem 2V. Pokud clona připevněná k pohybujícímu se vozíku zajede do štěrbiny mezi LED a fototranzistor, výstupní signál se změní na 0 V. Jinak obvod na výstupu má 5 V. Celek jsem ověřil pomocí osciloskopu. Optozávora zajišťuje velmi dobrou opakovatelnost pozice přepnutí.

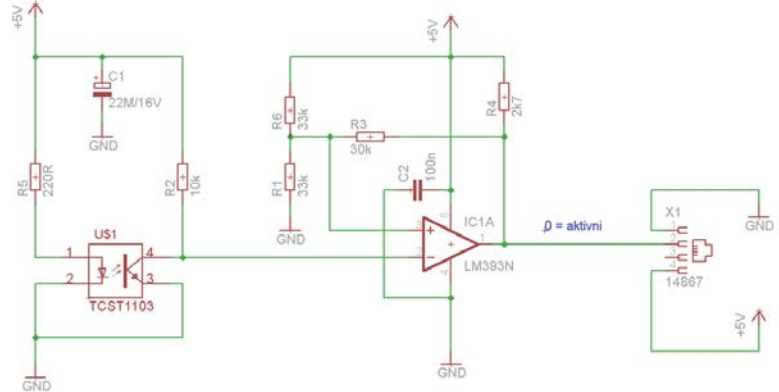

**obr. 4.2 Obvodové schéma snímače konce pracovního prostoru**

#### <span id="page-26-0"></span>**4.2 Deska pro zpětnou vazbu**

V průběhu vývoje mechanické konstrukce frézky bylo rozhodnuto, že pro zpětnou vazbu budou použity sensory HEDS-5500 A06 od firmy Avago Technologies. Je to inkrementační sensor generující kvadraturní kód s rozlišením 500 impulzů na 360°. Díky kvadraturnímu

kódu jsme schopni určit směr otáčení sensoru a také dosáhnout 4x větší rozlišení než zmíněných 500 impulzů. Vzhledem k tomu, že CPU bude v budoucnu muset interpolovat pozici a generovat impulzy pro čtyři osy simultánně, rozhodl jsem se přenést úkol interpretace kvadraturního kódu na jiný obvod. Firma Avago má v nabídce pár integrovaných obvodů pro zpracování signálu ze senzorů řady HEDS. Jedním z těch, které jsou dostupné na českém trhu, je HCTL 2032. Je to integrovaný obvod pro použití jako interface mezi kvadraturním enkodérem a mikroprocesorem. Je schopen obsluhovat dva enkodéry (dvě osy) simultánně. Krom napájení požaduje ještě externí hodinový signál, který je potřeba vybrat v závislosti na maximální úhlové rychlosti rotačního kotouče. Níže je uvedena vnitřní struktura IO. Obvod je složen z:

- digitálního filtru pro signály z enkodérů
- logiky, která dekóduje kvadraturní signály
- 32 bitového čítače
- 32bitového latch registru
- 8bitového multiplexer/bufor

Pro každou osu máme dostupné tři vstupy:

- CHA signál kanál A
- CHB signál kanál B
- CHI signál plného otočení rotačního kotouče

Vstupní signály z enkodérů procházejí digitálním filtrem založeným na Schmittových trigerech. Filtr ignoruje veškeré signály kratší než tři cykly externího hodinového signálu. Po přechodu filtrem signály CHA a CHB vyhodnocuje logika, která je schopna pracovat ve třech modech v závislosti na nastavení vstupů EN1 a EN2.

|     |                 | Modus počítání |    |    |
|-----|-----------------|----------------|----|----|
| EN1 | EN <sub>2</sub> | 4x             | 2x | lх |
|     |                 | zakázaný stav  |    |    |
|     |                 | On             |    |    |
|     |                 |                | On |    |
|     |                 |                |    |    |

**tab. 4.4 Nastavení logiky dekódování** *[19]*

Pokud logika pracuje v modu 1x, COUNT signál se generuje na každé sestupné hraně signálu CHB. Při počítání 2x se COUNT signál generuje při každé změně signálu CHB. Při počítání 4x, COUNT signál se generuje při každé změně jak signálu CHB, tak signálu CHA. COUNT signál je kromě k čítači přiveden také na výstup CNTDECx (osa 1) a CNTDECy (osa 2). Tyto výstupy používám ve své práci pro zpětnou vazbu a jsou přivedeny na vstupy CPU. Dále jsem použil výstupy U/Dx a U/Dy, na kterých HCTL 2032 udává, zda čítač počítá nahoru nebo dolů. IO HCTL 2032 má také k dispozici 32bitový latch registr, ke kterému je přístup na výstupech D0 až D7 přes 32 na 8 multiplexer. Čte se po 8 bitech a přepínání se nastavuje na vstupech SEL1 a SEL2. Žádost o čtení se posílá na vstup OEN. Já jsem nepoužil tento bufor z důvodu chybějících volných vstupů/výstupů na desce CPU.

V budoucnu se počítá s využitím buforu ve spojení s dalším čítačem zapojeným do kaskády pro vyhodnocování absolutní polohy. Grafický popis desky je dostupný v příloze č. 2.

|      |                  | Výběr bytu     |                |     |                |
|------|------------------|----------------|----------------|-----|----------------|
| SEL1 | SEL <sub>2</sub> | <b>MSB</b>     | 2ND            | 3RD | <b>LSB</b>     |
|      |                  | D <sub>4</sub> |                |     |                |
|      |                  |                | D <sub>3</sub> |     |                |
|      |                  |                |                | D2  |                |
|      |                  |                |                |     | D <sub>1</sub> |

**tab. 4.5 Přístup ke čtení z buforu** *[19]*

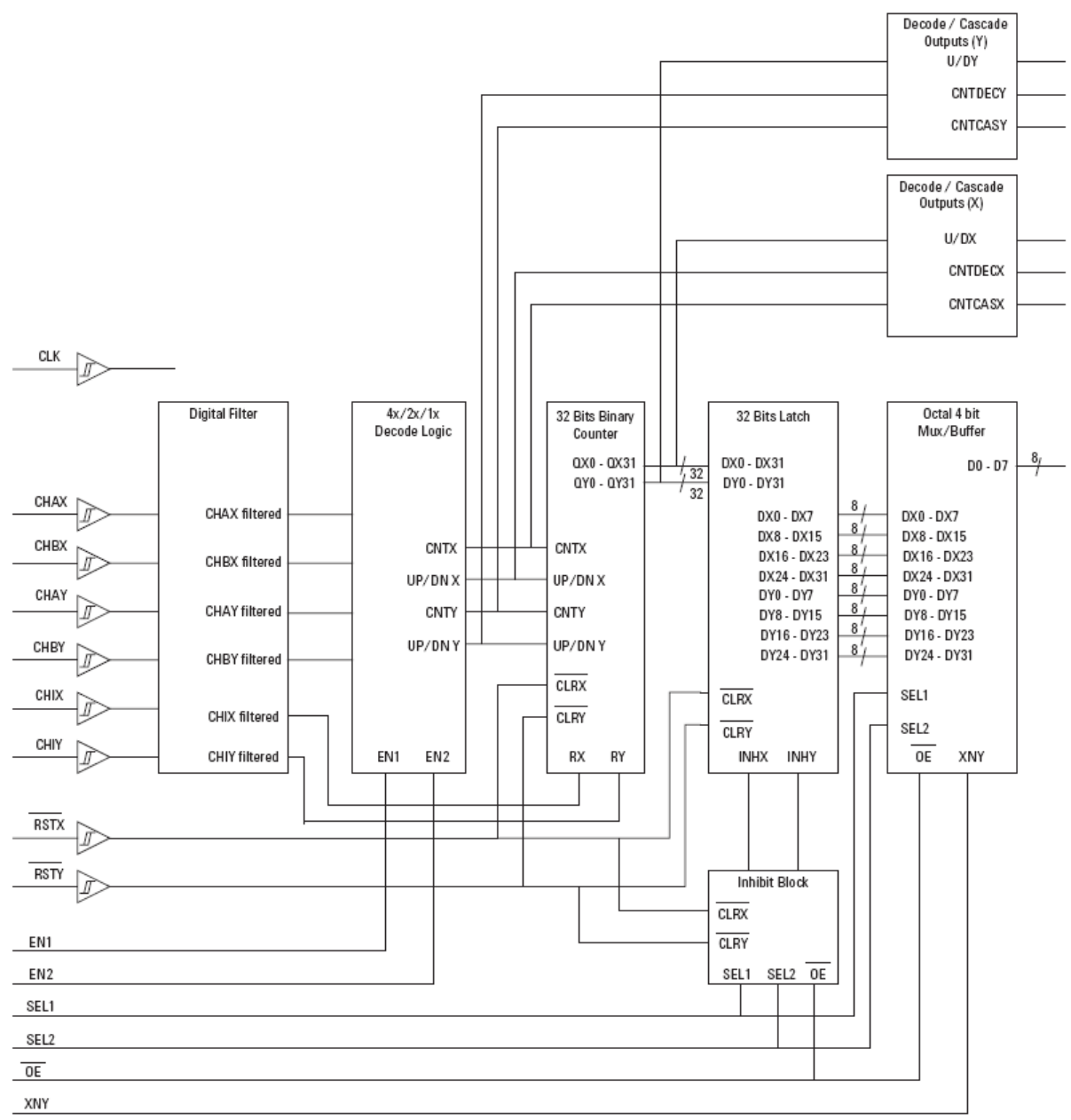

**obr. 4.9 Vnitřní schéma zapojení HCTL 2032** *[19]*

### <span id="page-29-0"></span>**4.3 Výkonná deska pro KM**

Požadavkem na výkonovou desku je nízko úrovňové řízení krokových motorů. Vstupem pro desku jsou TTL impulzy STEP (jeden impulz = jeden krok) a TTL signál směru otáčení (HIGH= doprava, LOW= doleva, nebo obráceně). Výstupem je řídící proud podávaný dle požadované logiky na jednotlivé vinutí KM.

#### <span id="page-30-0"></span>**4.3.1 Požadavky a výběr integrovaného obvodu**

Požadavky na integrovaný obvod:

- schopnost buzení bipolárních KM proudem 2 A/fázi
- napájení výkonové části napětím minimálně 24 V
- schopnost pracovat s minimem vstupních signálů (STEP plus DIR pro každou osu)
- schopnost mikrokrokování
- dostupnost součástek na českém trhu
- kompaktnost konstrukce
- v neposlední řádě příznivá cena

Výše uvedené podmínky dle mého názoru nejlépe splňuje driver TB6560AHQ od firmy Toshiba. Je to integrovaný obvod, který má kromě logické jednotky integrovanou výkonovou část. Maximální napájecí napětí je 40 V a každý H-můstek je možno zatížit 3,5 A. Nastavování výstupního proudu se provádí snímacími rezistory dle vztahu:

#### *Iout*  $[A] = 0.5[V]/Rn f[\Omega]$

Kde **Iout** je výstupní proud na vinutí motoru a **Rnf** je hodnota odporu připojena na snímací vstup. Všechny vstupy jsou vybavené pull down rezistory a výstupy jsou v provedení s otevřeným kolektorem. Frekvence STEP je omezena na 15 kHz. Čip má integrovanou teplotní ochranu a je schopen signalizovat teplotní vypnutí na výstupu Protect. Dále na výstupu Mo IO signalizuje, zda je připraven přijímat STEP impulzy. Na vstup RESET je možno poslat signál pro resetování čipu. V případě potřeby je také možno vypnout jen výkonovou část obvodu pomocí vstupu ENABLE. Výkonové výstupy jsou vypnuté ve chvíli, kdy ENABLE je nastaven na L. IO zvládá mikrokrokování max. 16x. Nastavuje se to na vstupech M1 a M2 dle schématu:

| M <sub>2</sub> | M1 | Microstep |
|----------------|----|-----------|
| L              | L  | 1x        |
| L              | H  | 2x        |
| H              | L  | 16x       |
| н              | H  | 8x        |

**tab. 4.1 Nastavení Microstep** *[17]*

IO dává také možnost snižování nominálního proudu dle stavu na vstupech TQ1 a TQ2 na schématu:

| TQ <sub>2</sub> | TQ1 | Nominální<br>proud |
|-----------------|-----|--------------------|
| L               | L   | 100 %              |
| L               | H   | 75 %               |
| H               | L   | 50 %               |
| H               | H   | 20%                |

**tab. 4.2 Nastavení Torque** *[17]*

Dále můžeme nastavovat DECAY mode. Používají se k tomu vstupy DCY1 a DCY2:

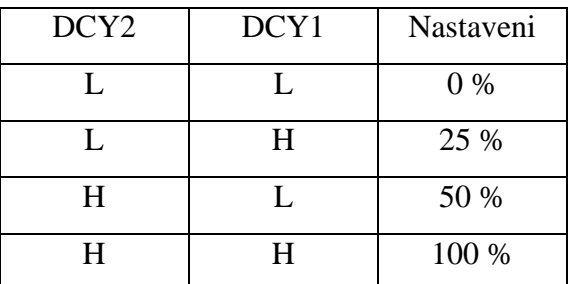

**tab. 4.3 Nastavení Decay** *[17]*

Proces vybíjení proudu většinou zabere 4 takty oscilátoru. Potom je při nastavení decay na 0 % celý proces v pomalém modu. Při 25 % nastavení se poslední takt provádí v rychlém modu. Nastavení 50 % je půl na půl a při 100 % nastavení se celé vybíjení provádí v rychlém modu. *[17]*

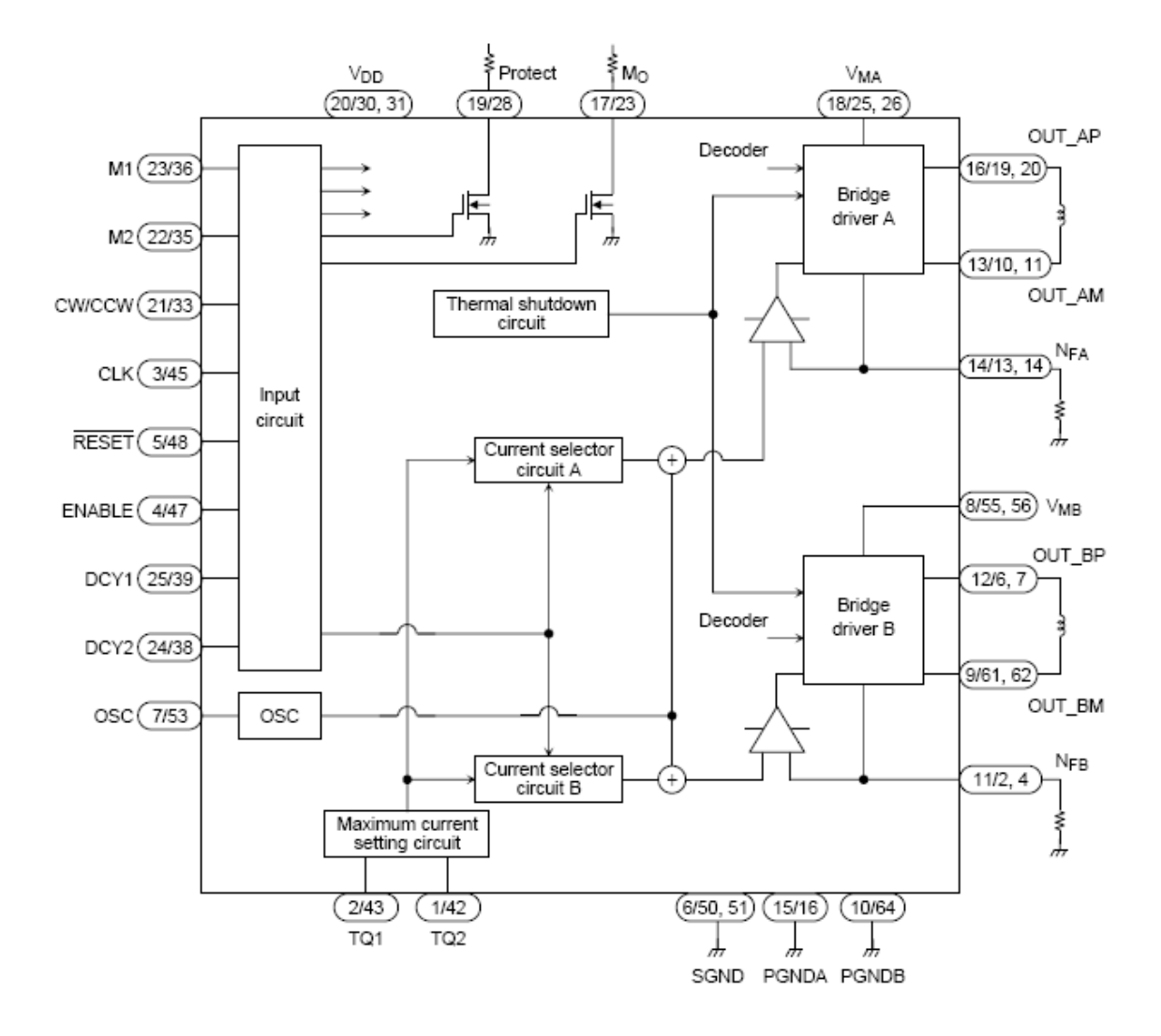

**obr. 4.3 Vstupy a výstupy TB6560AHQ** *[17]*

#### <span id="page-32-0"></span>**4.3.2 Návrh výkonné desky**

Driver jsem se snažil navrhnout maximálně univerzálně tak, aby ho bylo možno využít zároveň pro komunikaci přímo s PC, při použití řídícího softwaru (třeba MACH3), nebo pro komunikaci s mikroprocesorem, se kterým společně vytvoří autonomní jednotku. Veškeré vstupy pro nastavování IO TB6560AHQ jsou viditelné z venku (použití s mikroprocesorem), kde je možno odpojit a nastavit stavy High a Low pomocí přepínačů DIP (použití s PC). Vstupy jsou galvanicky oddělené od okolních obvodů. Musíme pamatovat, že výkonová část je napájena napětím 30 V a výskyt takového napětí na výstupu/vstupu mikrokontroléru nebo portu LPT ho určitě poškodí. Proto jsem pro galvanické oddělení použil optočleny PC817 a 6N137. Obvody 6N137 jsou použité pro signály STEP a DIR (PC817 nejsou pro tyto signály dostatečně rychlé). Logická a výkonová část nemají společné napájení ani zem. Toto řešení zaručuje plné galvanické oddělení. Dále před optočleny používám obvody 74HC244N (neinvertující BUS budič), což je zapotřebí zejména při připojení přímo na LPT port, který nemá žádnou nadproudovou ochranu a maximální proudový odběr se udává 12 mA. Za galvanickým oddělením signály STEP a DIR procházejí skrz Schmittův klopný obvod (obvod 74AC14), jenž regeneruje hrany signálu, které bývají neostré po přechodu optočlenem. Cesty signálů jsou graficky znázorněné níže.

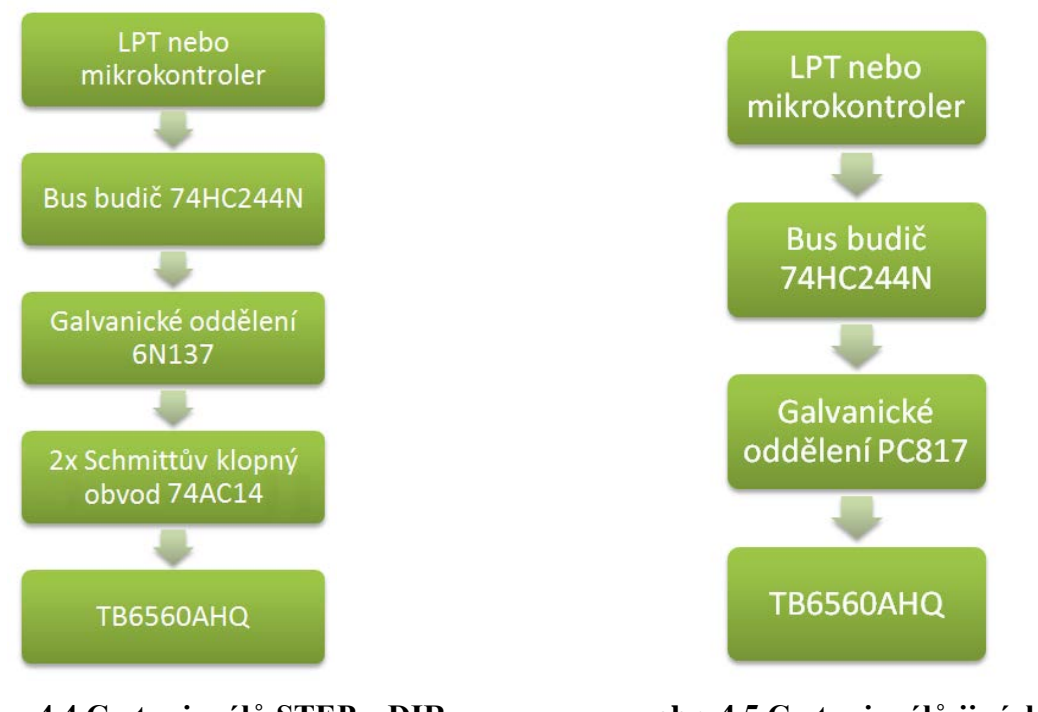

**obr. 4.4 Cesta signálů STEP a DIR obr. 4.5 Cesta signálů jiných než** 

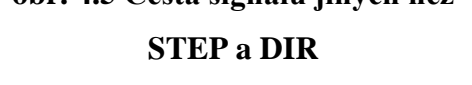

V případě komunikace přímo s PC (PC posílá jen STEP a DIR signály) jsem chtěl zajistit snižování proudu tekoucího vinutím stojícího motoru. Když KM rotuje, proud tekoucí vinutím dosáhne své maximální hodnoty jen na zlomek vteřiny. Ale když je KM zastaven, může nastat situace, že 100% nominální hodnoty proudu teče dlouhodobě a zbytečně zatěžuje KM. Tento problém jsem vyřešil monostabilním klopným obvodem, který je znázorněn na obrázku níže. Přítomnost signálu CLK cyklicky otevírá tranzistor a na vstupu Schmittova klopného obvodu se udržuje napětí blízké nule. Potom na výstupu Schmittova klopného obvodu je logická 0 a KM teče 100% nominálního proudu. Pokud CLK signál není přítomen, tak po uplynutí 1,5 s klopný obvod zareaguje na napětí blízké 5 V a nastaví logickou 1 na TQ1, což má za následek snížení proudu na 75% nominální hodnoty. Časovou konstantu je možno regulovat hodnotami C a R.

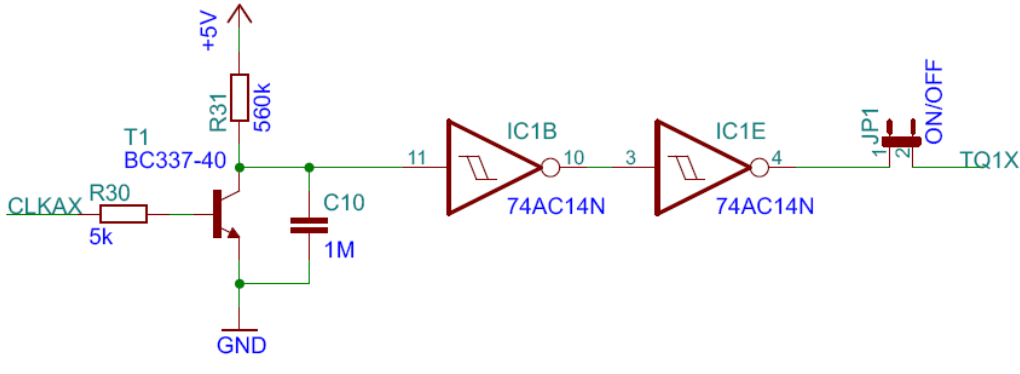

**obr. 4.6 Snižování proudu tekoucího vinutím KM**

Abychom byli schopni zajistit požadovaný moment KM i ve vysokých otáčkách, je zapotřebí, aby napájecí napětí bylo co nejvyšší. Zvolené KM jsou dle výrobců schopné

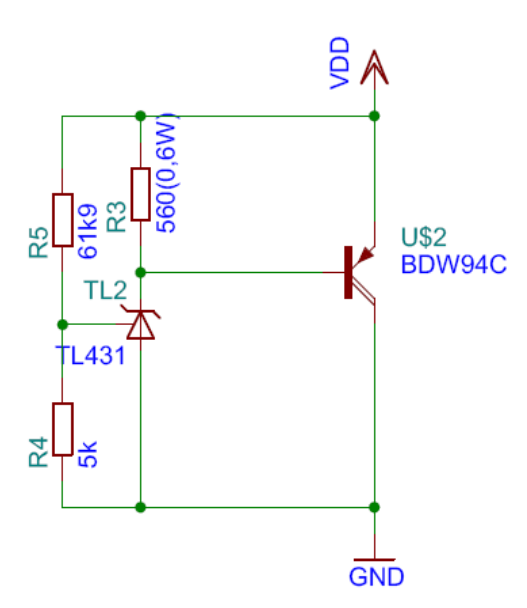

**obr. 4.7 Napěťová ochrana**

pracovat při napětí přes 40 V. Bohužel pro integrovaný obvod TB6560AHQ je napětí 40 V maximum a po jeho překročení dojde k poškození obvodu. Je známo, že při brzdění elektrický motor pracuje jako generátor a mohlo by se stát, že by indukoval napětí překračující 40 V. Aby nedošlo k poškození TB6560AHQ, je na desce umístěna napěťová ochrana. Napěťová reference TL431 je nastavena na napětí 35 V. Po překročení tohoto napětí se dioda otevře, a tím otevře Darlingtonův tranzistor, který udělá krátkodobý zkrat a tím se napětí sníží. Obvod TL431 má velmi strmou spínací charakteristiku, vysokou teplotní stabilitu a proto se ideálně hodí jako přepěťový spínač, více na [18]. Celý obvod byl experimentálně vyzkoušen.

Na desce driveru je umístěna další napěťová ochrana. Ve specifikaci TB6560AHQ je napsáno, že napájení výkonové části obvodu nesmí být zapnuto dříve, než napájení logické části obvodu. Dále musí být napětí na výkonové části driveru vyšší, než na části logické.

Při čtení příspěvků o problémech s TB6560AHQ umístěných na internetu jsem se mnohokrát setkal s názorem, že obvod je velmi citlivý na sekvence zapínání napájení. Z tohoto důvodu jsem se rozhodl implementovat obvod, který by tuto sekvenci hlídal (obr. 4.8).

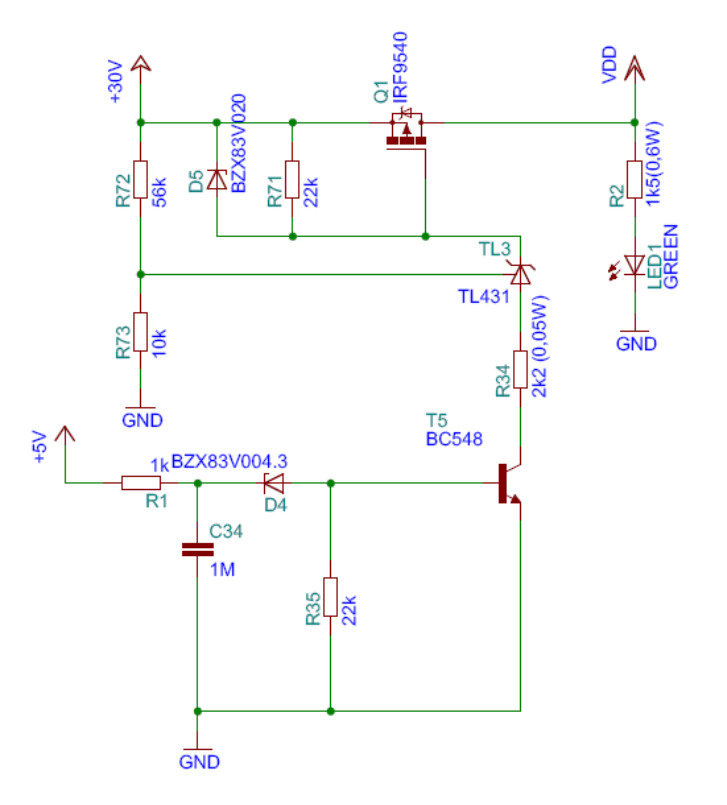

**obr. 4.8. Obvod pro hlídání sekvence zapínání napájení obvodu TB6560AHQ**

Aby se transistor IRF9540 (P-MOSFET) otevřel, musí vzniknout záporné napětí mezi gate a source. Toto nastane jen v případě, že se otevře bipolární NPN tranzistor (BC548) a zároveň napěťová reference (TL431) začne převádět. Dle předpokladu se NPN tranzistor otevře, pokud napětí na bázi vzroste nad 4,3 V (Zenerova dioda 4,3 V začne převádět). Praktické zkoušky ukázaly, že tranzistor se otevírá už při napětí na bázi kolem 3 V. Napěťová reference je nastavena na 19 V. Tranzistor P-MOSFET se otevře jen v případě, že je zapnuté napětí logické části driveru a zároveň výkonové napětí vzroste nad hodnotu 19 V.

Poslední věc, o které bych se zde zmínil, je regulace chlazení. Všechny obvody TB6560 jsou umístěné na společném chladiči (více příloha č. 1). Řízení chlazení je analogové pomocí operačního zesilovače RC4558, který otevírá Darlingtonův tranzistor BD679. OZ porovnává signál z NTC termistoru, který je též umístěn na společném chladiči. Jednotlivé součástky jsou vybrané tak, aby se větrák začal otáčet kolem 40° C a při 60° C dosahoval maximálních otáček. Celý obvod byl experimentálně vyzkoušen.

### <span id="page-36-0"></span>**4.4 Oddělovací deska pro LPT**

Oddělovací deska pro LPT je použita jen pro potřeby testování s řídícím programem MACH3. V budoucnu se předpokládá, že se do CPU nahrají údaje ve formátu G-kódu a za interpolace bude zodpovědný mikroprocesor. Potom nebude zapotřebí používat LPT port. Stejně jako u výkonové desky je jako LPT budič použit bus budič 74HC244N. K oddělovací desce je možné připojit vřeteno a pro tento účel je na ní umístěno relé, které může být ovládáno přímo programem MACH3. Pokud by nebyl použit mikroprocesor, je možno také přímo k oddělovací desce připojit výstupy ze snímačů konce dráhy (schémata zapojení viz níže). Grafický popis desky je dostupný v příloze č. 3.

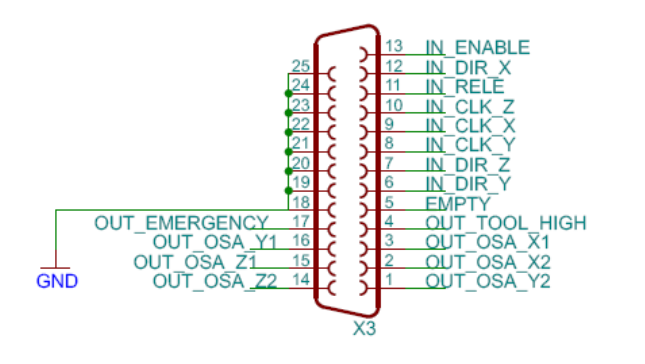

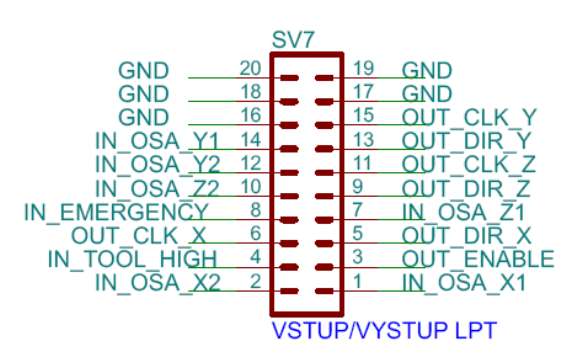

<span id="page-36-1"></span>**obr. 4.10 zapojení směrem do LPT obr. 4.11 zapojení směrem do CPU**

### **4.5 Propojení systému s CPU a konfigurace**

CPU (Central Processing Unit) je mozkem celého stroje. V profesionálních strojích je zodpovědný za:

- uživatelské prostředí
- převedení G-kódu na sled TTL impulzů vhodných pro výkonovou desku
- zajištění obsluhy zpětné vazby a adaptace parametru obrábění dle okamžité potřeby

Jako CPU (Central Processing Unit) byl použit procesor ATmega1280 osazený na desce vývojového prostředí Seeduino Mega V3.0. Toto rozhodnutí bylo čistě prozaické, katedra KKY vlastní několik těchto desek a vedoucí práce byl schopen mi jednu zapůjčit pro účely této práce. Nicméně vývojové prostředí splňuje veškeré požadavky pro mou práci.

Hlavní vlastnosti procesoru:

- Vnitřní hodinový signál 16MHz
- 128 K bytů programovatelné flash paměti
- 4 K bytů EEPROM
- 128 K bytů vnitřní SRAM
- 2x 8 bitové časovače/čítače s obsluhou 2 Output Compare Registers
- 4x 16bitové časovače/čítače obsluhou 3 Output Compare Registers
- Čítač reálného času s možností připojení externího hodinového signálu
- 8 vstupů pro obsluhu externích přerušení
- 4x 8 bitové PWM kanály
- 6x PWM kanálů s možností nastavení rozlišení od 2 do 16 bitů
- komparátor stavu výstupů
- 8 x ADC kanálů a 10bitovým rozlišením

Důkladný popis je možno najít na *[21*].

Hlavní vlastnosti vývojového prostředí Seeduino Mega V 3.0:

- procesor ATmega 1280 @ 16MHz
- 70 digitálních programovatelných vstupů/výstupů
- 16 analogových vstupů
- 14 PWM výstupů
- 4 Hardware seriál porty (UART)
- možnost programování v prostředí Arduino nebo C po USB portu

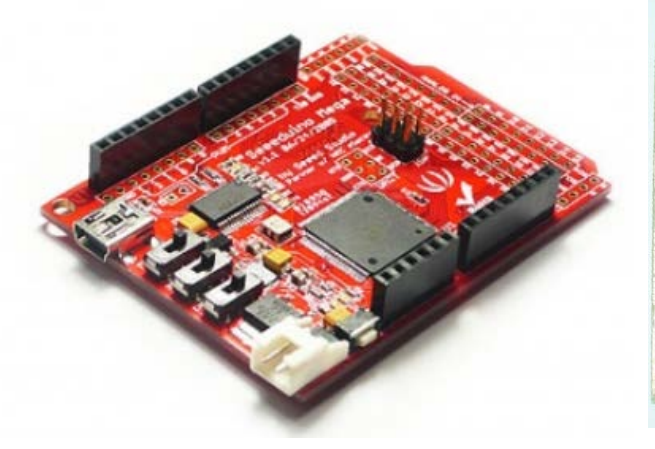

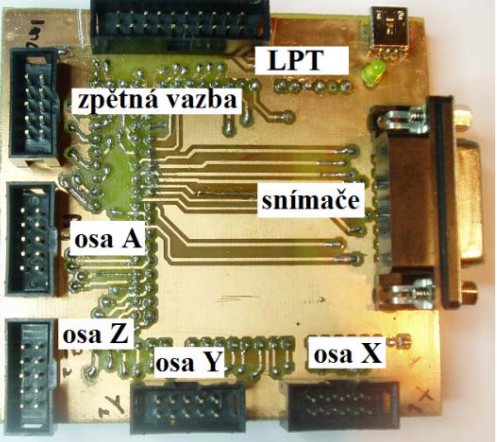

**obr. 5.2 Adaptér pro Seeduino obr. 5.1 Seeduino Mega V 3.0** *[20]*

Důkladný popis je možno najít na [20]. V první fázi projektu je Seeduino primárně zodpovědný za přeposílání signálů DIR a STEP pro jednotlivé osy z LPT portu na výkonovou desku. Dále je zodpovědný za přijímání signálu zpětné vazby z dekodérů kvadraturního signálu HCTL 2032 a koncových snímačů. V případě, že hodnota čítače impulzů STEP z LPT portu pro některou z os se neshoduje s hodnotou čítače impulzů zpětné vazby od příslušné osy Seduino pošle signál EMERGENCY nadřízenému softwaru (v našem případě MACH3). Pomocí CPU jsou také nastavovány vstupy snižování proudu stojícího motoru, mikrokrokování a decay. Pro účel propojení jednotlivých součástí řízení frézky jsem navrhl adaptér, který se nasazuje přímo na desku Arduino a máme tak možnost zbytek desek připojit na konektory pro ploché kabely.

### <span id="page-38-0"></span>**5. Vývoj ovládacího programu**

Software by měl být napsán takovým způsobem, aby nebyl složkou systému, která omezuje maximální rychlost frézky. Systém jako celek je omezen ze shora integrovaným obvodem TB6560, který je schopen pracovat se STEP signálem o maximální frekvenci 15kHz. Toto omezení nastane, pokud budeme používat mikrokrokování 8x a 16x. V případě, že budeme používat hrubější krok, bude nás omezovat KM, který se spolehlivě dokáže otáčet rychlostí 10 ot./s. Při vyšších otáčkách KM rychle ztratí moment.

Jak již bylo zmíněno Seeduino je primárně zodpovědný za přeposílání signálů DIR a STEP pro jednotlivé osy z LPT portu na výkonovou desku a dále za přijímání signálu zpětné vazby z dekodérů kvadraturního signálu HCTL 2032 a koncových snímačů.

Z pohledu Seeduino je potřeba zajistit obsluhu:

- 6 vstupů z portu LPT (3x DIR a 3x STEP signály)
- 6 vstupů od snímačů konce pracovního prostoru
- 3 vstupů od rotačních inkrementačních sensorů
- vstupu z EMERGENCY tlačítka
- 6 výstupů z pro výkonovou desku (3x DIR a 3x STEP signály)
- 6 výstupů pro LPT port od snímačů konce pracovního prostoru
- výstupu pro LPT port od EMERGENCY tlačítka

Pro realizaci zmíněných úkolů máme k dispozici:

- 70 digitálních programovatelných vstupů/výstupů
- 8 vstupů pro obsluhu externích přerušení
- 2x 8bitové časovače/čítače s obsluhou 2 Output Compare Registers
- 4x 16bitové časovače/čítače obsluhou 3 Output Compare Registers
- Čítač reálného času s možností připojení externího hodinového signálu

Z počátku jsem nebral v potaz možnosti využití obsluhy externích přerušení nebo dostupných čítačů/časovačů. Chtěl jsem jednoduše v hlavní nekonečné smyčce číst stav vstupů příkazem digitalRead() a nastavovat patřičné výstupy na stejnou hodnotu příkazem digitalWrite(). Toto řešení se vůbec neosvědčilo. Na výstup se přenášelo jen kolem 10% STEP signálů. Celou koncepci jsem musel přehodnotit a v druhé verzi jsem signály STEP z LPT přivedl na porty, které umožnují obsluhu externích přerušení. Použil jsem porty viz níže:

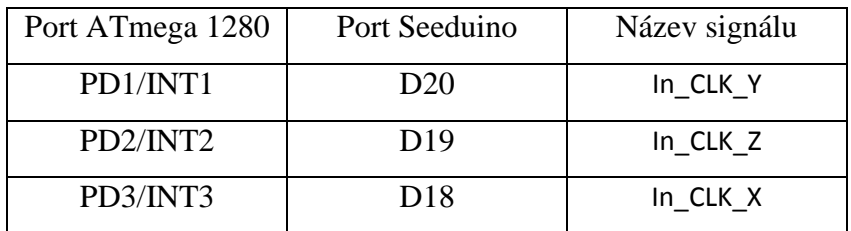

#### **tab. 5.1 Porty použité pro CLK signály**

Přerušení je spouštěno při každé změně stavu vstupního portu STEP. V obsluze se kontroluje stav portu STEP a stav portu DIR, následně se nastaví výstupy STEP a DIR na stejnou hodnotu. Příklad části programu pro obsluhu STEP a DIR signálů jedné osy (celý program je dostupný v elektronické příloze):

```
//připsání stálých konstant k portům
```
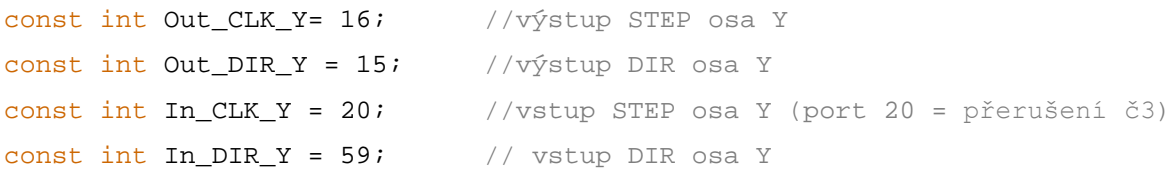

```
void setup() {
// nastavení vstupů a výstupů
  pinMode(Out_CLK_Y, OUTPUT);
   pinMode(Out_DIR_Y, OUTPUT);
   pinMode(In_CLK_Y, INPUT);
   pinMode(In_DIR_Y, INPUT);
// inicializace přerušení, obsluha se zapne při každé změně stavu
   attachInterrupt(3, Y_Axis_CLK, CHANGE);
}
void loop(){
// tady je část programu, která zodpovídá za změnu stavu koncových snímačů
  }
// obsluha přerušení
    void Y_Axis_CLK() {
 PinStateStepY= digitalRead(In_CLK_Y); // čtení vstupu STEP
 PinStateDirY = digitalRead(In_DIR_Y); // čtení vstupu DIR
     if (PinStateStepY == HIGH) { 
         if (PinStateDirY == HIGH) {
          digitalWrite(Out_DIR_Y, HIGH);
           digitalWrite(Out_CLK_Y, HIGH);
         } 
         else {
           digitalWrite(Out_DIR_Y, LOW); 
           digitalWrite(Out_CLK_Y, HIGH);
        } 
       }
     else
     {
     digitalWrite(Out_CLK_Y, LOW); 
     } 
   }
```
Bohužel i toto řešení limituje řízení jako celek. V případě, že jsou používány jen dvě osy, systém zdánlivě pracuje na plný výkon a omezením je IO TB6560 (SETP max. 15kHz). Problémy nastanou, pokud se začnou pohybovat tři osy najednou. Jedna z os začne ztrácet krok. Dle mého názoru je to tím, že překlad Arduino neukládá do fronty přerušení, které nastalo v okamžiku obsluhy jiného přerušení. Jestliže procesor obsluhuje přerušení, další přerušení jsou ignorována. Problém jsem vyřešil využitím čítačů (ATmega 1280 má k dispozici 6 čítačů). Příklad části programu pro obsluhu STEP a DIR signálů jedné osy s použitím čítačů (celý program je dostupný v elektronické příloze):

```
//připsání stálých konstant k portům
```

```
const int Out_CLK_Y= 16; //výstup STEP osa Y
const int Out_DIR_Y = 15; //výstup DIR osa Y
const int In_CLK_Y = 20; //vstup STEP osa Y (port 20 = přerušení č3)
const int In_DIR_Y = 59; // vstup DIR osa Y
```

```
void setup() {
```

```
// nastavení vstupů a výstupů
  pinMode(Out_CLK_Y, OUTPUT);
  pinMode(Out_DIR_Y, OUTPUT);
  pinMode(In_CLK_Y, INPUT);
  pinMode(In_DIR_Y, INPUT);
```
- // pomocná proměna používaná při obsluze přerušení volatile int PinStateDirY = false;
- // inicializace přerušení obsluha se zapne JENOM na vzestupné hraně attachInterrupt(3, Y\_Axis\_CLK, RISING);
- cli(); // zakázání externích přerušení na čas nastavování časovače

// inicializace časovače č1

TCCR1A = 0; // nastavení TCCR1A registru na 0

TCCR1B = 0; // nastavení TCCR1B registru na 0

// nastavení bitu CS11 na 8 prescaler:  $TCCR1B$   $=$   $(1 \leq S11)$ ;

```
// nastavení period porovnávacích registrů:
 OCRIA = 1; //5 us
 OCR1B = 61; //20 us čas mezi OCRxA a OCRxB
```
TIMSK1 |= (1 << OCIE1B); // inicializace časovače č.1 pro porovnávání vnitřního přerušení B

sei(); // zapnutí externích přerušení

#### }

```
void loop(){
// tady je část programu, která zodpovídá za změnu stavu koncových snímačů
```
#### }

// obsluha externího přerušení void Y\_Axis\_CLK() {

```
// čtení stavu vstupu DIR Y 
   PinStateDirY = digitalReadFast(In_DIR_Y);
```

```
//nastavení výstupu DIRY na sejnou hodnotu jako na vstupu
   digitalWriteFast(Out_DIR_Y, PinStateDirY);
```
TIMSK1 |= (1 << OCIE1A); //inicializace porovnávání vnitřního přerušení A

TCNT1 = 0; // nastavení čítače č.1 na 0

#### }

```
// obsluha interního přerušení A čítače č.1
ISR(TIMER1_COMPA_vect)
 {
```

```
//nastavení výstupu CLK Y na HIGH
digitalWriteFast(Out_CLK_Y, HIGH);
```

```
}
// obsluha interního přerušení B čítače č.1
ISR(TIMER1_COMPB_vect)
```

```
{
 //nastaveni výstupu CLK Y na LOW
digitalWriteFast(Out CLK Y, LOW);
TIMSK1 &= ~(1<<OCIE1A); // zakázání porovnávání vnitřního přerušení A
 }
```
Program na Seeduino je napsán tak, aby používal trimery pro generování step pulzu na Toshiba driveru. Tímto jsem omezil počet externích přerušení na polovinu (jenom vzestupná hrana) a maximální rychlost, při které frézka pracuje, se spolehlivě výrazně zvýšila. Průběh prací softwaru:

- 1. CLK signál s MACH3 spustí externí přerušení (Y\_Axis\_CLK()) které:
	- a. přečte DIR s MACH3 a napíše je na výstup pro Toshiba driver
	- b. aktivuje compare interrupt A pro timer nastavený na hodnotu 1 (0,5 µs)
	- c. resetuje timer
- 2. Aktivoval se timer/čítač:
	- a. po dosažení compare A (0,5 µs) nastaví HIGH na výstup step pro Toshibu
	- b. po dosažení compare B (20,5 µs) nastaví LOW na výstup step pro Toshibu
	- c. deaktivuje compare A, aby CLK už byl stále LOW až k příchodu dalšího signálu s MACH3 a spouštění externího přerušení

Tímto způsobem dostaneme jeden impulz TTL o délce 20 µs na výstupu step pro Toshibu. Délku impulzu můžeme měnit nastavením čítače. Po takto naprogramovaném procesoru jsem při testech dosáhl maximální možné rychlosti otáčení KM při pohybu 3 os. Pro rychlejší pohyby jsem byl limitován IO TB6560 (SETP max. 15 kHz).

Zbývá ještě vyřešit zpětnou vazbu od inkrementačních senzorů. Po předchozích zkušenostech jsem přivedl signály STEP z obvodů HCTL rovnou na zbývající 3 čítače. Funkce kontroly představím na příkladě osy Y. Celek pracuje způsobem, že čítač pro zpětnou vazbu je nastaven režimu práci pro čtení externích impulzů na náběžné hraně. Dále pomocí proměny CheckCount je nastaveno vnitřní přerušení na hodnotu, po které chceme dělat kontrolu. Čítač čte STEP impulzy ze zpětné vazby a po dosažení hodnoty CheckCount v obsluze přerušení nastane porovnání hodnoty CheckCount a hodnoty M\_Step\_count\_Y, ve které je uložen počet STEP signálů, které pro osu Y poslal na CPU software MACH3. V případě, že rozdíl hodnot je větší než stanovené meze, CPU zapne výstup EMERGENCY a frézka se zastaví. Bohužel zapojení zpětné vazby má za následek radikální zpomalení frézky. Při otáčkách KM nad 5 ot./s mikroprocesor nezvládá zpracovávat signály a celý stroj se zastavuje. Část programu pro obsluhu zpětné vazby s použitím čítačů je uveden níže (celý program je dostupný v elektronické příloze).

```
//proměny používané při zpětné vazbě 
const int CheckCount = 20; // počet impulzů s IO HCTL po obdržení 
kterých budeme provádět kontrolu
const int MotorSteps = 16; // počet impulzů pro motor odpovídající
zpětné vazbě
const int AcceptableDiference = 1; //přípustný rozdíl
void setup() 
{
cli(); // zakázání externích přerušení na čas nastavování časovače
// inicializace časovače č.5
TCCR5A = 0; // nastavení TCCR1A registru na 0
TCCR5B = 0; // nastavení TCCR1B registru na 0
  // nastavení požadované periody pro kontrolu
 OCR5A = CheckCount;// zapnutí CTC mode:
TCCR5B | = (1 \leq WGM12);//nastavení časovače č.5 pro čtení externích impulzů, vzestupná hrana
TCCR5B = (1 \leq CSI0);TCCR5B = (1 \leq CSI1);TCCR5B = (1 \leq S12);// inicializace přerušeni
TIMSK5 |= (1 << OCIE5A);
cli(); // zapnutí externích přerušení
void loop(){
  // tady je část programu, která zodpovídá za změnu stavu koncových 
snímačů
   } 
// obsluha interního přerušení A čítače č.5, zpětná vazba osa Y
ISR(TIMER5_COMPA_vect)
 {
     // porovnání hodnot a nastavení Emergency
```

```
if (abs(MotorSteps-CheckCount) > AcceptableDiference)
{
    digitalWriteFast(Out Emergency, LOW);
 }
M_Step_count_Y = 0; 
}
```
Níže je uvedeno grafické schéma přenosu informací jednotlivými kanály. Seeduino signály z LPT portu přeposílá na výkonovou desku. Zároveň vyhodnocuje prostředky (koncové snímače a zpětnou vazbu) a informace přeposílá do nadřazeného systému, kterým pro nás je PC s nainstalovaným programem MACH3.

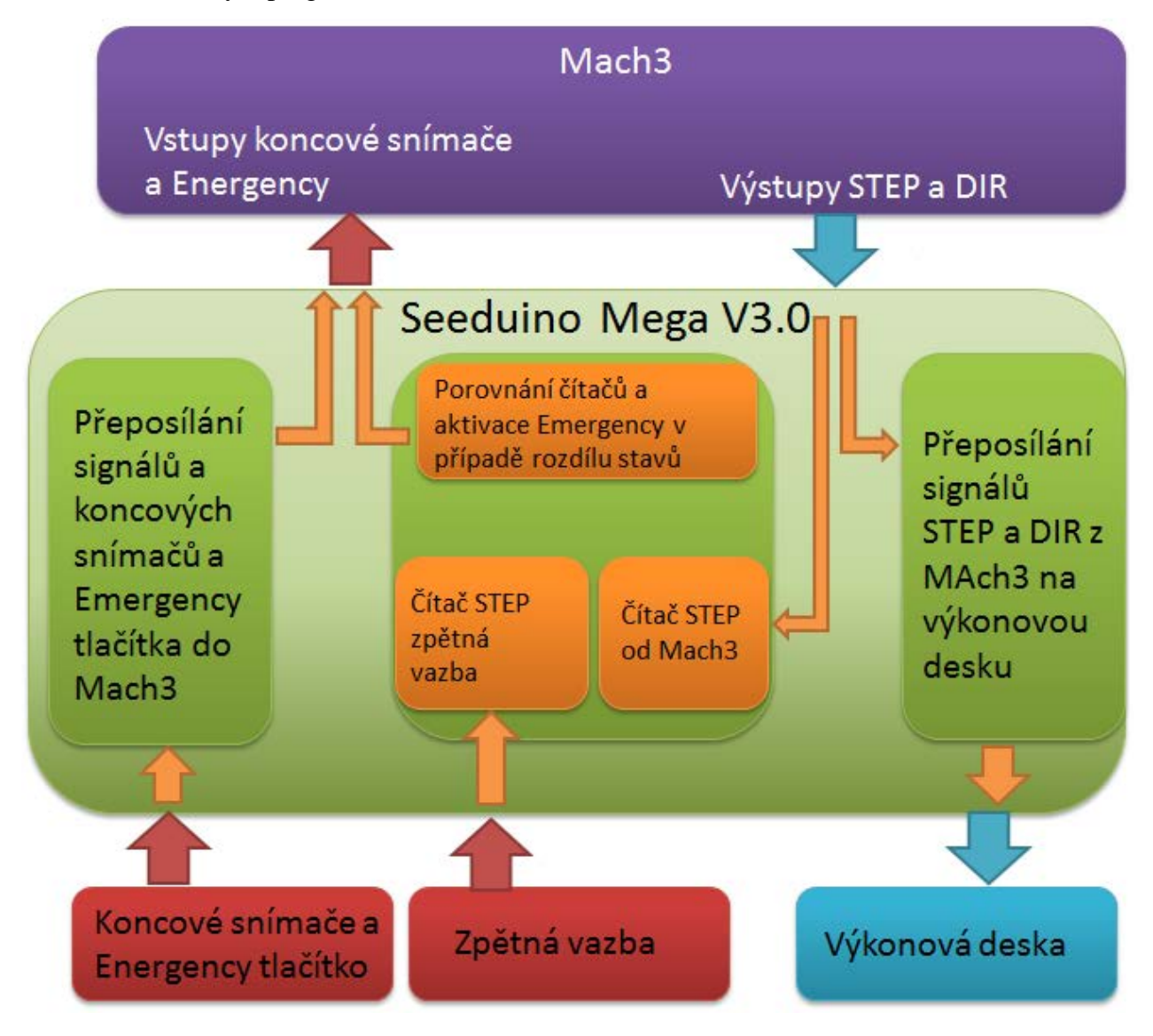

**obr. 5.3 Grafické schéma konečného řešení se zpětnou vazbou.**

#### <span id="page-46-0"></span>**6. Kontrola funkčnosti**

Simulace tuhosti mechanické konstrukce v programu Inventor provedené v průběhu realizace projektu "Počítačem řízená souřadnicová frézka s krokovými motory – prototyp mechanické konstrukce" prokázaly, že by frézka měla být schopna frézovat měkké materiály jako dřevo, překližku nebo umělé hmoty, ale také barevné kovy, jako např. hliník, mosaz nebo dural. Dále jsem provedl několik měření mechanických vůlí. Měření jsem dělal digitálním úchylkoměrem o přesnosti 0,001 mm umístěným na stojánku. Měření prokázala vůle jednotlivých os ve směru pohybu (je to vůle na kuličkových matkách) kolem 30 μm a opakovatelnost polohy do 0,05 mm. Tyto výsledky jsou postačující pro požadovanou aplikaci. Z mechanického hlediska je stroj velmi tuhý a kompaktní. Dodatečnou softwarovou kompenzací vůlí jsme schopni dosáhnout přesnosti frézování v řádu mikrometrů.

Vstupní testy funkčnosti byly prováděny už v průběhu vytváření řídící jednotky. V koncovém výsledku postupného vylaďování jak hardwaru, tak softwaru jsem docílil maximálních možných otáček pohonu kolem 10 ot./s, což při skoku kuličkových šroubů 5 mm/ot. dává posun 50 mm/s a to je pro účely frézování více než postačující.

Dalším testem byl test zpětné vazby. V první fázi projektu byla implementována krátkodobá zpětná vazba. Každých 20 impulzů se kontroluje stav čítače impulzů přicházejících ze softwaru MACH3 a stav čítače impulzů zpětné vazby od příslušného rotačního enkoderu. V případě, že rozdíl hodnot je větší než stanovené meze, Seeduino zapne výstup EMERGENCY a frézka se zastaví. Test byl proveden postupným násilným zastavením kuličkového šroubu, což simulovalo situaci nárazu pohybujícího se portálu do překážky. Test byl proveden několikrát a pokaždé stroj spolehlivě zastavil. Bohužel zapojení zpětné vazby má za následek radikální zpomalení frézky. Při otáčkách KM nad 5 ot./s mikroprocesor nezvládá zpracovávat signály a celý stroj se zastavuje. Osobně si myslím, že problém je v tom, že jsem psal řídící software v prostředí Arduino, který nedokáže skládat do fronty externí přerušení, které nastalo v době obsluhy jiného externího přerušení. Domnívám se, že lepších výsledků by bylo možno dosáhnout v případě programování v Assembleru. V budoucnu (v případě nevyužívání softwaru MACH3) kromě krátkodobé kontroly zpětné vazby bude možné využít 32bitový latch registr čipu HCTL 2032 pro dlouhodobou kontrolu.

32 bitový registr dostupný pro každou osu bohatě pokryje celý pracovní prostor a díky tomu budeme mít možnost absolutního odměřování.

Praktické testy frézování v umělé hmotě byly provedeny na dnech otevřených dveří na katedře KKY a přinesly velmi uspokojivé výsledky. Pro potřeby testu jsem v programu AutoCAD nakreslil logo katedry. Vektorový nákres jsem s pomocí programu MACH3 převedl na G-kód. Dále MACH3 převedl G-kód na sled impulzů pro jednotlivé osy po portu LPT na řídící logiku frézky.

Cyklus frézování byl proveden několikanásobně na stejném vzorku, což dokazuje, že stroj neztratí pozici. Výsledek testu je znázorněn na obr. 6.1

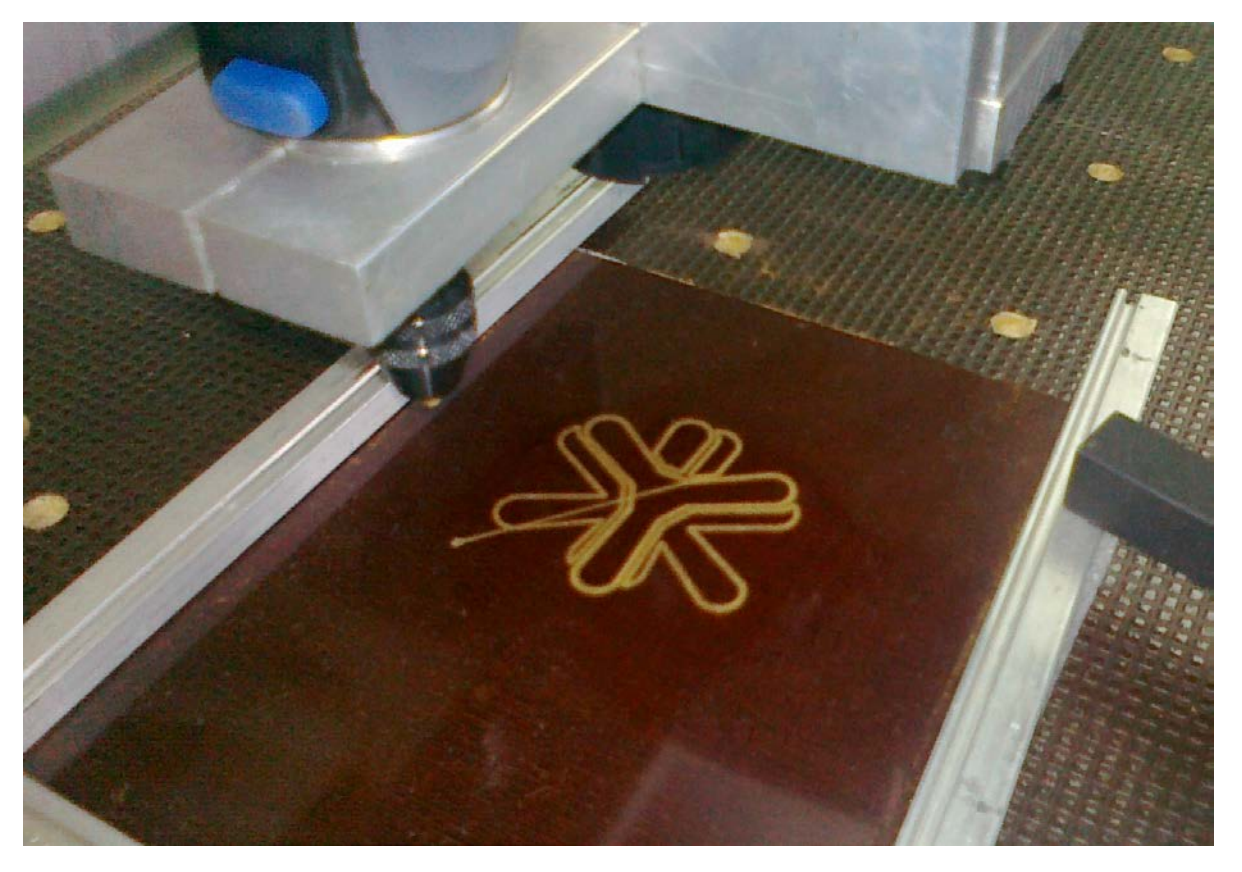

**obr. 6.1 Praktické testy frézování**

V průběhu frézování byly bohužel zjištěny také nedostatky mechanické konstrukce. Použitá překližka na pracovním stole se časem deformovala, a proto stůl není vodorovný vůči pohyblivému portálu, což znemožňuje správnou práci frézky. V budoucnu je nutno překližku vyměnit za hliníkový profil, který poslouží jako deska s T-drážkami. Dalším problémem se ukázalo moc nízké umístění pohyblivého portálu nad stolem. V případě potřeby frézování v tlusté desce může nastat problém, že deska se nevejde pod portál.

Malou překážkou je také špatné umístění snímače konce dráhy osy Z, která celkový průsvit mezi portálem a stolem ještě zmenšuje. Všechny tyto problémy budou v budoucnu odstraněny. Frézku je možné prakticky využít pro frézováni nebo gravírováni reklamních či informačních panelů z plexiskla či duralových eloxovaných desek. Dále lze vyřezávat z plastových a hliníkových desek součásti konstrukcí nebo strojů, například ozubená kola. Po výměně frézovacího vřetena na tavicí hlavici je možno z frézky udělat 3D tiskárnu. V neposlední řadě ve spolupráci s programy pro návrh desek plošných spojů je možno využít frézku pro frézování a vrtání navržených desek. Níže je uvedené srovnání s odpovídajícími poloprofesionálními výrobky, které jsou dostupné na českém trhu.

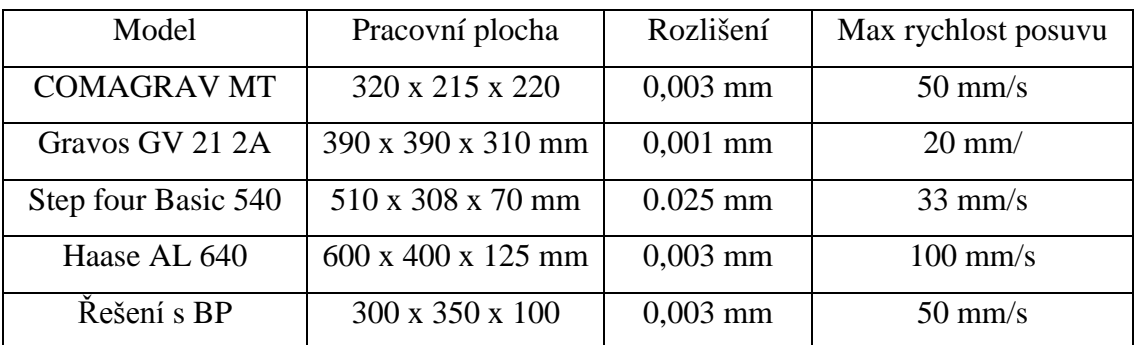

#### **tab. 6.1 srovnání profesionálních řešení s BP**

<span id="page-48-0"></span>Jak je patrné z tabulky, mnou navržená frézka obstojí mezi profesionálními řešeními.

#### **7. Závěr**

Cílem práce byl návrh a realizace řídící jednotky pro řízení malé frézky, jejíž mechanická konstrukce byla už dříve navržena během projektu č. 4. ("Počítačem řízená souřadnicová frézka s krokovými motory – prototyp mechanické konstrukce") V průběhu prací s frézkou se ukázalo, že trapézové šrouby použité pro pohon frézky nemají dostatečnou kvalitu a byly vyměněny za kuličkové šrouby. Dříve, než jsem mohl začít s realizací práce, musel jsem velmi dobře porozumět jak problematice řízení CNC strojů, tak samotné problematice ovládání krokových motorů. Čtením odborné lieratury a pátráním po webu jsem došel k závěru, že jedinou správnou cestou pro realizaci zadání je použití integrovaných obvodů navržených pro jednotlivé funkce, které jsem potřeboval a inteligentně je spojit do celku pro vytvoření pseudoautonomní řídící jednotky která k práci potřebuje spolupracovat s PC. Na PC je nainstalován interpolační software s uživatelským prostředím, který převede G-kód na sled STEP a DIR impulzů pro jednotlivé osy. V další fázi projektu bude tento proces přenesen na vývojovou desku Seeduino a externí počítač nebude zapotřebí. Přenesením úkolu čtení STEP impulzů zpětné vazby se sníží zatížení CPU a tím zbyde prostor pro interpolační úkoly.

Nesporným přínosem pro celý projekt je vnesení zpětné vazby do procesu řízení. Díky tomu jsem získal kvalitu řízení srovnatelnou s profesionálními stroji, při minimálním nárůstu celkových nákladů na stavbu stroje. V budoucnu se bude používat 32bitový latch registr obvodu HCTL 2032. Tímto bude možné řešit jak krátkodobou, tak i dlouhodobou kontrolu pozice frézky. Jelikož 32bitový registr je postačující pro pokrytí celého pracovního prostoru, je ho možno také využít pro absolutní odměřování. Absolutní odměřování dovolí pokračovat v obrábění po nežádoucí události (ztráta pozice) bez nutnosti referování portálu do nulové pozice. Dále díky zpětné vazbě je možné adaptivní řízení tj. přizpůsobování parametrů obrábění momentálním podmínkám. Další změnou, kterou bych navrhoval, je programování procesoru ATmega 1280 v asembleru. Zdá se, že pseudoprogramovací jazyk Arduino není optimálně překládán překladačem. Nedovoluje to plné využití potenciálu procesoru. Naznačuje to příklad použití knihovny digitalWriteFast[22]. Jakmile jsem začal používat tuto knihovnu místo standardní knihovny pro čtení a psaní vstupů/výstupů, práce procesoru se zrychlila o 60 %. I přes některé nedostatky mnou navržené elektroniky, celek zcela splňuje původní požadavky. Pro ovládání je možné použít jakýkoliv software, který je schopen používat LPT port. Existence softwaru jako MACH3 nebo EMC2 dovolují pak ovládání frézky kýmkoliv s obecnými zkušenostmi a znalostmi NC problematiky.

## **Seznam použité literatury**

[1] NOVÁK, P. Mobilní roboty: Pohony, senzory, řízení. 1.vyd. Praha: BEN – technická *literatura, 2005. ISBN 80-7300-141-1 [2]* ] Ing. Rydlo P.: Krokové motory a jejich řízení Technická univerzita Liberec 2000. *Dostupný z WWW: [www.mti.tul.cz/files/ats/krok2.pdf](http://www.mti.tul.cz/files/ats/krok2.pdfRydlo)*Rydlo *[3]* SKALICKÝ, J. Elektrické regulované pohony [online]. [cit. 11. 04 2014] dostupné z *[http://www.vutbr.cz/www\\_base/priloha.php?dpid=18964](http://www.vutbr.cz/www_base/priloha.php?dpid=18964) [4]* Linux CNC User manuál [online]. [cit. 11. 04 2014] dostupné z <http://www.linuxcnc.org/index.php/english/documentation> *[5]* ArtSoft USA Mach3 Mill [online]. [cit. 11. 04 2014] dostupné z <http://www.machsupport.com/software/mach3/> *[6]* [Silniki krokowe od podstaw, cz. 1 až cz. 6](http://www.elportal.pl/pdf/k01/79_22.pdf) [online]. [cit. 11. 04 2014] dostupné z [http://www.elportal.pl/index.php?module=ContentExpress&file=index&func=display&ceid=](http://www.elportal.pl/index.php?module=ContentExpress&file=index&func=display&ceid=60&meid=13) [60&meid=13](http://www.elportal.pl/index.php?module=ContentExpress&file=index&func=display&ceid=60&meid=13) *[7]* Parker Motion Control Systéme. Výrobce krokových motorů . [online]. [cit. 11. 04 2014] dostupné z<http://www.compumotor.com/catalog/cataloga/A04-A08.pdf> *[8]* Novák, Petr. Rotační inkrementální senzory. Automa [online]. 2002, říjen [cit. 11. 04 2014] dostupné z http://www.odbornecasopisy.cz/index.php?CenterContentExec=CenterCisl oObsah&param1=10043&param2=10277 *[9]* Stepper Motor Control [online] [cit. 11.04.2014] Dostupné z *[http://www.toshiba](http://www.toshiba-components.com/motorcontrol/pages/stepper_drivers.html)[components.com/motorcontrol/pages/stepper\\_drivers.html](http://www.toshiba-components.com/motorcontrol/pages/stepper_drivers.html) [10]* Stepper Motor Control [online] [cit. 11.04.2014] Dostupné z *[http://www.toshiba](http://www.toshiba-components.com/motorcontrol/pages/stepper_drivers.html)[components.com/motorcontrol/pages/stepper\\_drivers.html](http://www.toshiba-components.com/motorcontrol/pages/stepper_drivers.html) [11]* GVE64 – HW interpolátor [online] [cit. 10.04.2014] Dostupné z [http://gravos.cz/download/doc/gve64\\_datasheet.pdf](http://gravos.cz/download/doc/gve64_datasheet.pdf) *[12]* Interpolator for a Computer Numerical Control System [online] [cit. 10.04.2014] Dostupné z *http://www-*

*personal.umich.edu/~ykoren/uploads/Interpolator\_for\_a\_Computer\_Numerical\_Control\_Syst em.pdf*

*[13]* CNC IO Board - oddělovací deska pro paralelní port [online] [cit. 10.04.2014] Dostupné z *http://cncshop.cz/PDF/CNC\_IO\_Board.pdf*

*[14]* THK - komponenty lineárních vedení. [online] [cit. 10.04.2014] Dostupné z *http://www.thk.com/cz/products/*

*[15] IGUS* - komponenty lineárních vedení. [online] [cit. 10.04.2014] Dostupné z *<http://www.igus.cz/default.asp?C=CZ&L=cs>*

*[16]* MICROCON dovozce a prodejce Krokových motoru [online] [cit. 13.04.2014] Dostupné z *<http://www.microcon.cz/>*

*[17]* General Purpose Linear ICs: TB6560AHQ [online] [cit. 13.04.2014] Dostupné

- z<http://www.toshiba-components.com/productpages/Linear/TB6560AHQ.html>
- *[18]* TL431 Precision Programmable Reference [online] [cit. 14.04.2014] Dostupné
- z<http://www.ti.com/lit/ds/symlink/tl431.pdf>
- *[19]* HCTL-2032Quadrature Decoder/ Counter Interface [online] [cit. 15.04.2014] Dostupné
- z<http://www.avagotech.com/docs/AV02-0096EN>

*[20]* Seeduino Mega V 3.0 [online] [cit. 15.04.2014] Dostupné

- z [http://seeedstudio.com/wiki/Seeeduino\\_Mega](http://seeedstudio.com/wiki/Seeeduino_Mega)
- *[21]* ATmega640/1280/1281/2560/2561 Complete [online] [cit. 15.04.2014] Dostupné
- z<http://www.atmel.com/devices/atmega1280.aspx>
- *[22]*digitalWriteFast knihovna pro Arduino [online] [cit. 17.04.2014] Dostupné z

<https://code.google.com/p/digitalwritefast/downloads/list>

## **Seznam použitých zkratek**

- CAD Computer Aided Design, Modelování pomocí počítače
- CAM Computer Aided Manufacturing, Výroba pomocí počítače
- CNC Computer Numeric Control, Řízení pomocí počítače
- KM Krokový motor
- CNC computer numeric control
- PSD proportional-sum-difference controller
- LPT Line Printer Terminal, paralelní port
- TTL transistor-transistor logic
- CPU Central Processing Unit
- PC Personal Computer, osobní počítač
- OZ operační zesilovač
- IO integrovaný obvod

## Seznam obrázků

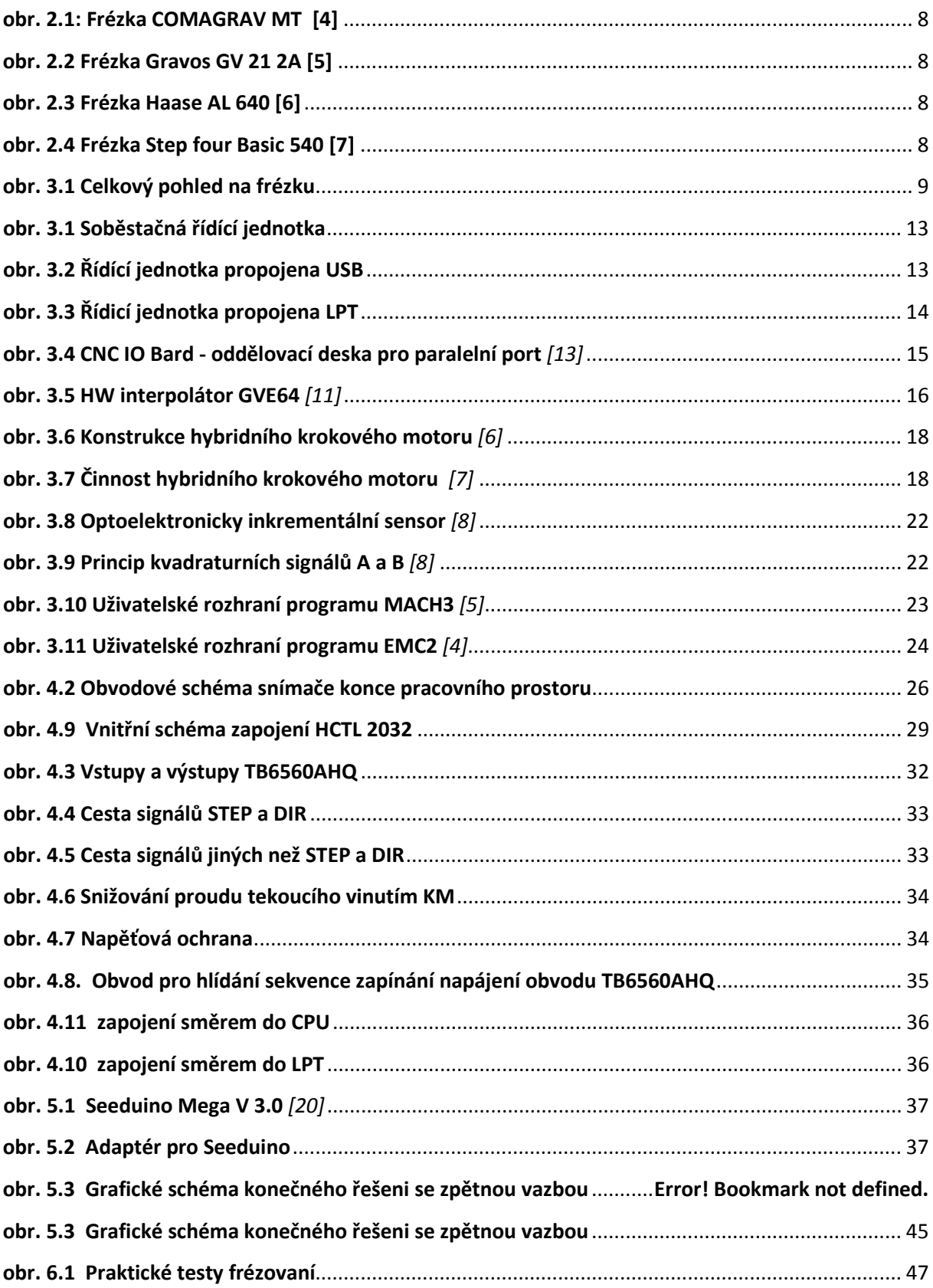

## **Seznam tabulek**

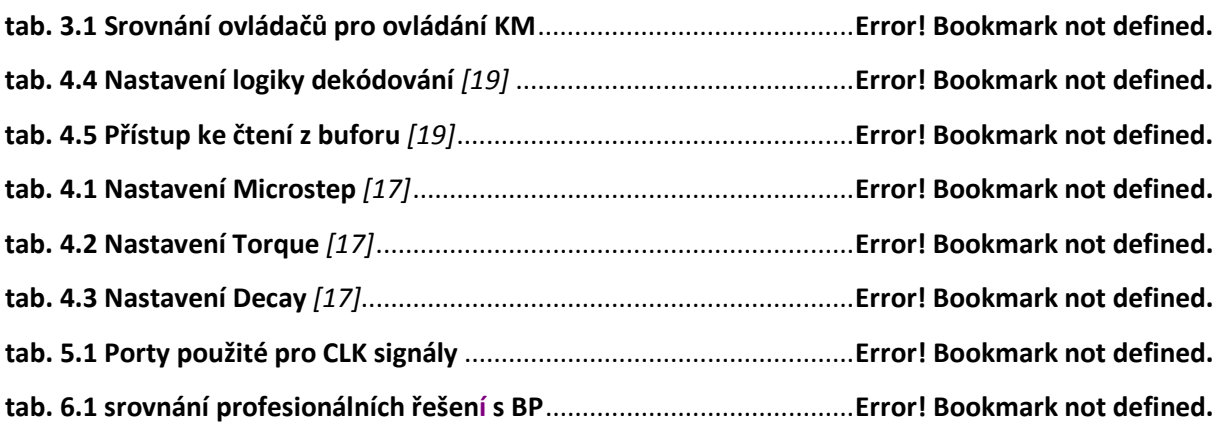

## **Seznam příloh**

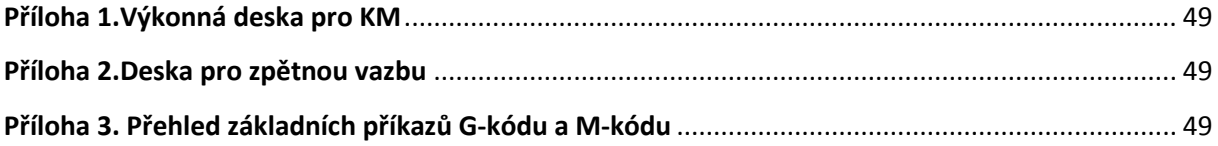

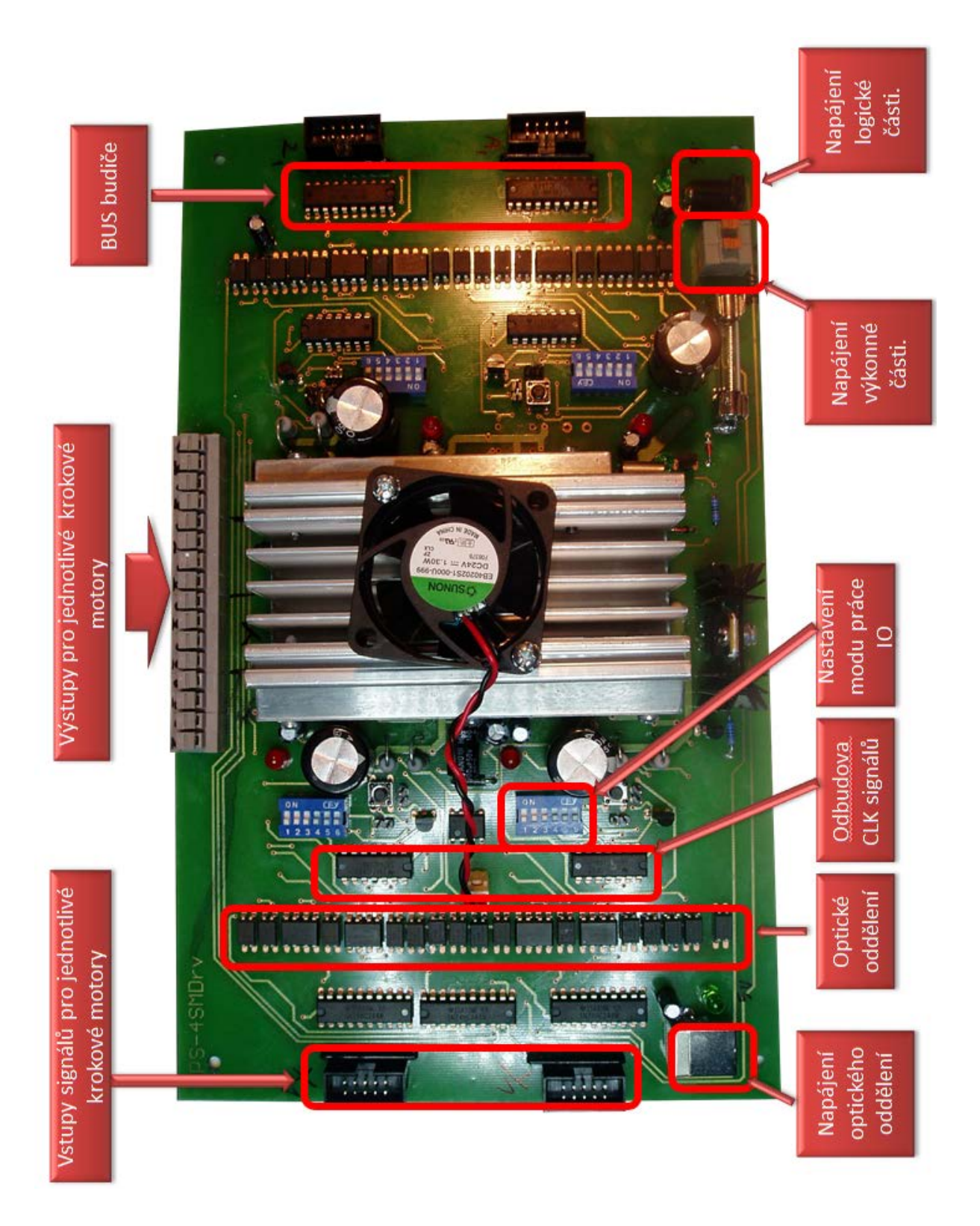

#### **Příloha 2.Deska pro zpětnou vazbu**

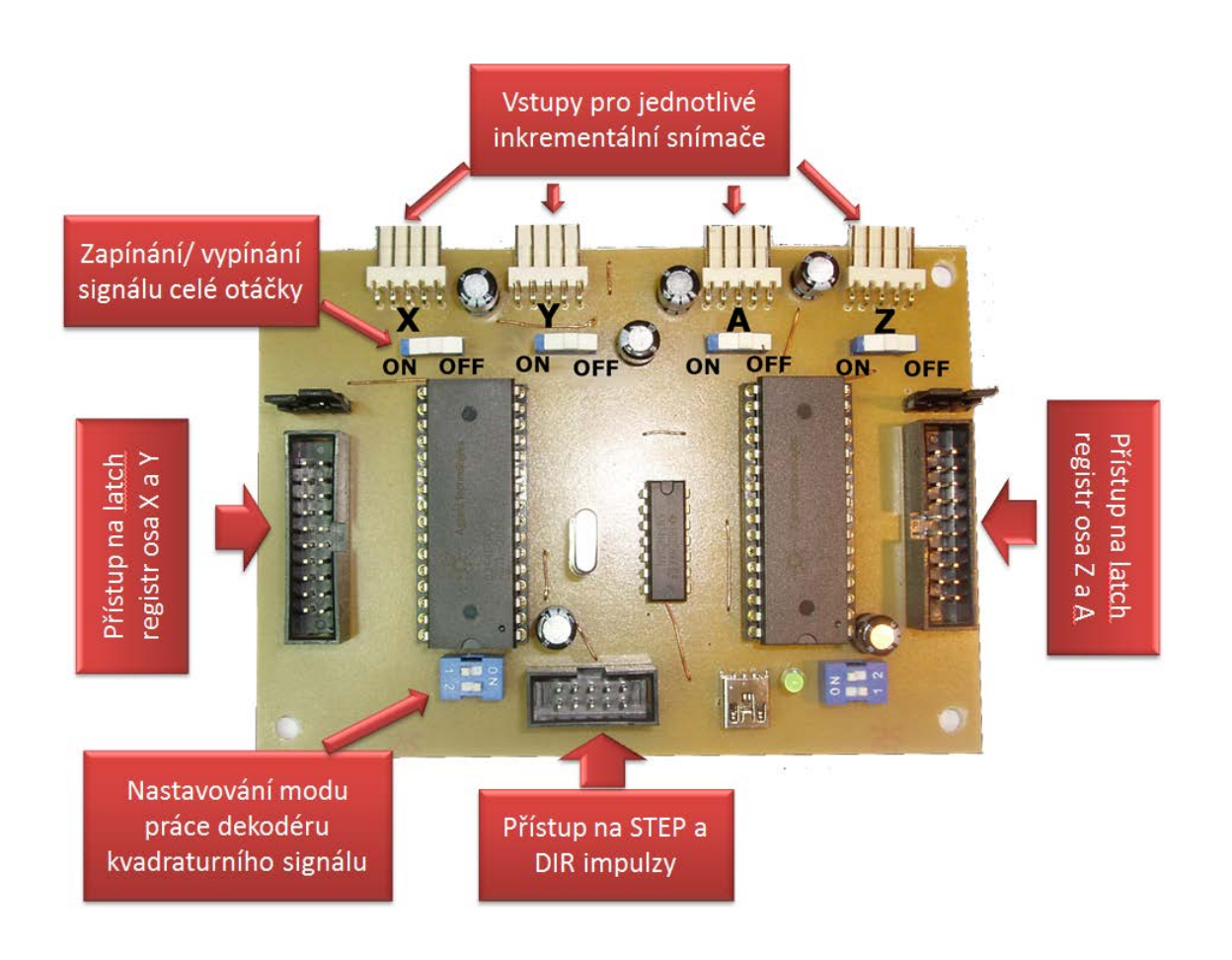

#### **Příloha 3. Přehled základních příkazů G-kódu a M-kódu**

![](_page_55_Picture_86.jpeg)

![](_page_56_Picture_107.jpeg)